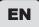

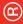

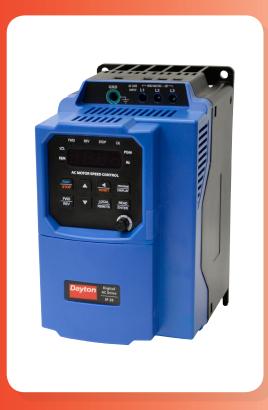

## AC Motor Speed Control

Models 32J570, 32J571, 32J572 and 32J576 thru 32J579

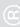

PLEASE READ AND SAVE
THESE INSTRUCTIONS.
READ CAREFULLY
BEFORE ATTEMPTING
TO ASSEMBLE, INSTALL,
OPERATE OR MAINTAIN THE
PRODUCT DESCRIBED.

PROTECT YOURSELF AND
OTHERS BY OBSERVING ALL
SAFETY INFORMATION. FAILURE
TO COMPLY WITH INSTRUCTIONS
COULD RESULT IN PERSONAL
INJURY AND/OR PROPERTY
DAMAGE! RETAIN INSTRUCTIONS
FOR FUTURE REFERENCE.

PLEASE REFER TO BACK COVER FOR INFORMATION REGARDING DAYTON'S WARRANTY AND OTHER IMPORTANT INFORMATION.

| lodel #:    |  |
|-------------|--|
| erial #:    |  |
| urch. Date: |  |

S

Form 5S7467 / Printed in USA 08963 Version C 09/2014 © 2014 Dayton Electric Manufacturing Co. All Rights Reserved

### MODELS 32J570, 32J571, 32J572, 32J576, 32J577, 32J578, 32J579

### DIGITAL AC DRIVE IP20 Enclosure

Rated for 208 – 230 and 400/460 Volt 50 & 60 Hz 1/8 HP thru 5 HP 3-Phase AC Induction Motors Operates from 208/230 and 400/460 Volt 50/60 Hz AC Line

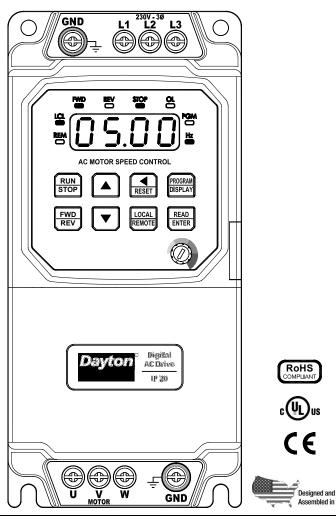

The information contained in this manual is intended to be accurate. However, the manufacturer retains the right to make changes in design, which may not be included herein.

SAFETY WARNING ON PAGE 9

NOTE
This drive is factory set for 60 Hz Motors.
For 50 Hz Motors, see

Section 2.1, page 7.

#### **TABLE OF CONTENTS**

| Section                                                                                                  | Page |
|----------------------------------------------------------------------------------------------------|------|
| 1 FAMILIARIZING YOURSELF WITH THE DRIVE                                                                  |      |
| 2 IMPORTANT PROGRAMMING INFORMATION                                                                      | 7    |
| 2.1 50 Hz Motors                                                                                         | 7    |
| 2.2 Motor Current Setting                                                                                |      |
| 3 IMPORTANT APPLICATION INFORMATION                                                                      |      |
| 3.1 Motor with External Fan Cooling                                                                      |      |
| 3.2 Electronic Motor Overload Protection                                                                 |      |
| 4 SAFETY WARNING                                                                                         |      |
| 5 INTRODUCTION                                                                                           |      |
| 5.1 Standard Features                                                                                    |      |
| 5.2 Performance Features                                                                                 |      |
| 5.3 Protection Features                                                                                  |      |
| 6 DRIVE LAYOUT                                                                                           |      |
| 7 MOUNTING                                                                                               |      |
| 8 ELECTRICAL CONNECTIONS                                                                                 |      |
| 8.1 AC Line Input and Ground                                                                             |      |
| 8.2 AC Line Input Fusing                                                                                 |      |
| 8.4 Remote Operation                                                                                     |      |
| 8.4.1 Start/Stop and Forward/Reverse                                                                     |      |
| 8.4.1.1 Automatic Start                                                                                  |      |
| 8.4.1.2 2-Wire Start/Stop                                                                                |      |
| 8.4.1.3 3-Wire Start/Stop                                                                                |      |
| 8.4.1.4 Forward/Stop and Reverse/Stop                                                                    |      |
| 8.4.2 Frequency Control                                                                                  |      |
| 8.4.2.1 Analog Input                                                                                     |      |
| 8.4.2.1.1 Voltage Following                                                                              |      |
| 8.4.2.1.2 Current Following                                                                              |      |
| 8.4.2.2 Remote Main Speed Potentiometer                                                                  |      |
| 8.4.2.3 Up/Down Frequency Control                                                                        | 31   |
| 8.4.2.4 Preset Frequency Control                                                                         | 34   |
| 8.4.3 Multi-Function Input Terminals*                                                                    | 35   |
| *For NPN and PNP Transistor Circuits, see Appendix B, on page 60.                                        |      |
| 8.4.3.1 Reset                                                                                            |      |
| 8.4.3.2 External Fault                                                                                   |      |
| 8.4.3.3 Accel/Decel #2                                                                                   |      |
| 8.4.4 Multi-Function Output Relay                                                                        |      |
| 8.4.5 Analog Output                                                                                      |      |
| 9 HIGH VOLTAGE DIELECTRIC WITHSTAND TESTING (HI-POT TEST)                                                |      |
| 10 DRIVE OPERATION                                                                                       |      |
| 10.1 Start-Up Procedure                                                                                  |      |
| 10.2 Local/Remote Operation                                                                              |      |
| 10.3 Keypad Description                                                                                  |      |
| 10.4 Flow Charts for Important Programming Functions                                                     |      |
| 11 4-DIGIT DISPLAY READOUT CODES                                                                         |      |
| 12 PROGRAMMABLE FUNCTION LIST                                                                            |      |
| APPENDIX A: Memory ModuleAPPENDIX B: Multi-Function Input Terminals with NPN and PNP Transistor Circuits |      |
| APPENDIA B: Multi-Function input Terminals with NPN and PNP Transistor Circuits                          |      |

| TABLE OF CONTENTS | (CONTINUED) |
|-------------------|-------------|
|-------------------|-------------|

| Та  | ble                                                                          | Page   |
|-----|------------------------------------------------------------------------------|--------|
| 1   | General Performance Specifications                                           |        |
|     | Electrical Ratings                                                           |        |
|     | Descriptions of 4-Digit Display, LEDs, Keys, and Potentiometer               |        |
|     | Terminal Block Wire and Tightening Torque Specifications                     |        |
| 5   | Multi-Function Input Terminal, Function, and Factory Code Assignment         | 22     |
| 6   | Input and Output Connections                                                 | 23     |
| 7   | Preset Frequency Selection                                                   |        |
| 8   | Multi-Function Output Relay "Run" and "Fault" Operating Modes                | 38     |
| 9   | Digital Readout Codes                                                        | 49, 50 |
|     |                                                                              |        |
|     |                                                                              |        |
| Fig | gure                                                                         | Page   |
| 1   | 3 - 7 - 7 - 7 - 7 - 7 - 7 - 7 - 7 - 7 -                                      |        |
|     | Maximum Allowed Motor Torque vs. Speed                                       |        |
|     | Drive Layout                                                                 |        |
|     | Case "A" Drives Mechanical Specifications                                    |        |
|     | Case "B" Drives Mechanical Specifications                                    |        |
| 6   | General Connection Diagram                                                   |        |
| 7   | Models 32J570, 32J571, 32J572 AC Line Input and Ground Connections           |        |
| 8   | Model 32J576 AC Line Input and Ground Connections                            |        |
|     | Models 32J577, 32J578, 32J579 AC Line Input and Ground Connections           |        |
| 10  | Motor and Ground Connections                                                 | 22     |
|     | Automatic Start Connections and Drive Programming                            |        |
| 12  | 2-Wire Start/Stop Connections and Drive Programming                          | 25     |
|     | 3-Wire Start/Stop Connections and Drive Programming                          |        |
|     | Forward/Stop and Reverse/Stop Connections and Drive Programming              |        |
|     | Analog Input Signal Gain and Offset with Positive Slope (Low-to-High Signal) |        |
|     | Analog Input Signal Gain and Offset with Negative Slope (High-to-Low Signal) |        |
|     | Analog Input Jumper J2 Settings                                              |        |
|     | Voltage Following Connections, Jumper J2 Settings, and Drive Programming     |        |
|     | Current Following Connections, Jumper J2 Settings, and Drive Programming     | 29     |
| 20  | Unidirectional Remote Main Speed Potentiometer with Start/Stop               |        |
|     | Connections, Jumper J2 Settings, and Drive Programming                       | 30     |
| 21  | Bidirectional Remote Main Speed Potentiometer with Start/Stop                |        |
|     | Connections, Jumper J2 Settings, and Drive Programming                       | 30     |
| 22  | Unidirectional Remote Main Speed Potentiometer with Forward/Reverse          |        |
|     | Connections, Jumper J2 Settings, and Drive Programming                       | 31     |
| 23  | Unidirectional Up/Down Frequency Control with 2-Wire Start/Stop              |        |
|     | Connections, Jumper J2 Settings, and Drive Programming                       |        |
|     | Bidirectional Up/Down Frequency Control Connections and Drive Programming    | 33     |
| 25  | Unidirectional Preset Frequency Selection with 2-Wire Start/Stop             |        |
|     | Connections and Drive Programming                                            | 35     |
| 26  | Unidirectional Preset Frequency Selection with 3-Wire Start/Stop             |        |
|     | Connections and Drive Programming                                            |        |
|     | Reset Connections and Drive Programming                                      |        |
|     | External Fault Connections and Drive Programming                             |        |
|     | Accel/Decel #2 Connections and Drive Programming                             |        |
|     | Multi-Function Output Relay Connections                                      |        |
|     | Analog Output Connections and Drive Programming                              |        |
|     | Analog Output Gain                                                           |        |
|     | Typical Hi-Pot Test Setup                                                    |        |
|     | Flow Chart to Program Motor Current from 6.7 Amps to 5.5 Amps                |        |
| 35  | Flow Chart to Change Set Frequency from 5.00 Hz TO 43.21 Hz                  | 43     |

| TABLE OF CONTENTS (CONTINUED)                                       |      |
|---------------------------------------------------------------------|------|
| Figure                                                              | Page |
| 36 Flow Chart to Program Accel Time from 1.5 Seconds to 120 Seconds | 44   |
| 37 Flow Chart to Program the Drive to Display Motor RPM             | 45   |
| 38 Flow Chart to Program the Drive to Display Custom Units "012.0"  | 46   |
| 39 Flow Chart Showing Motor Current, Motor Voltage, and Bus Voltage |      |
| Added to Basic Display                                              | 47   |
| 40 Flow Chart to Program the Drive for Remote Operation Only        | 47   |
| 41 Flow Chart to Program the Drive for 50 Hz Motors                 | 48   |
| 42 Function No. Description                                         | 51   |
| 43 Memory Module                                                    | 59   |
| 44 Sinking Mode Using NPN Transistors with Internal Power Supply    |      |
| Connections and Jumper J1 Setting                                   | 60   |
| 45 Sinking Mode Using NPN Transistors with External Power Supply    |      |
| Connections and Jumper J1 Setting                                   | 60   |
| 46 Sourcing Mode Using PNP Transistors with Internal Power Supply   |      |
| Connections and Jumper J1 Setting                                   | 60   |
| 47 Sourcing Mode Using PNP Transistors with External Power Supply   |      |
| Connections and Jumper J1 Setting                                   | 60   |

#### **ITEMS INCLUDED IN THIS PACKAGE**

Drive, Installation and Operation Manual, and Mounting Template.

#### RECONDITIONING THE BUS CAPACITORS

If this drive has been in storage for over one year it is necessary to recondition the power supply bus capacitors. To recondition the bus capacitors, apply the AC Line, with the drive in the Stop Mode, for a minimum of one hour. Not following this procedure will cause the bus capacitors to fail.

#### **UL NOTICE**

#### 115 Volt Drives

Suitable for use on a circuit capable of delivering not more than 5 kA RMS symmetrical Amperes.

115 Volts maximum.

Use copper conductors rated 75 °C.

Suitable for operation in a maximum surrounding air temperature of 40 °C.

#### 230 Volt Drives

Suitable for use on a circuit capable of delivering not more than 5 kA RMS symmetrical Amperes.

230 Volts maximum.

Use copper conductors rated 75 °C.

Suitable for operation in a maximum surrounding air temperature of 40 °C.

#### 460 Volt Drives

Suitable for use on a circuit capable of delivering not more than  $\,$  5 kA RMS symmetrical amperes.

460 Volts maximum.

Use copper conductors rated 75 °C.

Suitable for operation in a maximum surrounding air temperature of 40 °C.

#### 1 FAMILIARIZING YOURSELF WITH THE DRIVE

To get acquainted with the operation and programming, the drive does not need to be installed into the application or have a motor connected. In addition, drives rated for 3-phase AC Line input, can be operated with only 1-phase.

To better understand the programmable features of the drive, review the Programmable Function List in Section 12, on pages 51 - 58.

To familiarize yourself with the input/output features of the drive, review the Remote Operations section, on pages 22 – 39.

To facilitate the programming procedures of the drive, review the flow charts in Section 10.4, on pages 42 – 48.

FIGURE 1

**DESCRIPTION OF** 4-DIGIT DISPLAY, LEDS, KEYS, AND MAIN SPEED POTENTIOMETER Drive is set for Local (Keypad) Operation. Drive is set for Drive is set for Forward Direction. Remote Operation. Drive is set for Reverse Direction. Drive is in Stop Mode. FWD REV STOP Drive is in Overload. **PGM** Drive is in Program Mode. REN Hz Display is set to show Drive Output AC MOTOR SPEED CONTROL Frequency Provides readout of RUN **PROGRAM** drive status. DISPLAY STOP RESET operating parameters. and faults. LOCAL READ Puts the drive REMOTE **ENTER** REV into Program Mode or Display Mode. Sets the drive Starts and Output Frequency Stops the drive. in lieu of the Keypad. Changes motor direction. -Reads or Enters a Function Value or Code Setting. Increases Output Frequency, -Toggles the drive between Local (Keypad) Set Frequency, Function Operation and Remote Operation Number Value, and Code setting. Moves the changeable digit or resets the drive Decreases Output Frequency. after a fault has been cleared Set Frequency, Function Number Value, and Code setting.

6

#### 2 IMPORTANT PROGRAMMING INFORMATION

#### 2.1 50 Hz MOTORS

This drive has been factory programmed to operate 60 Hz motors. For 50 Hz motor operation, set Function 0.00 to "0001" (50 Hz Motors). See Flow Chart (Figure 41), on page 48.

#### 2.2 MOTOR CURRENT SETTING

The motor current is factory set to the maximum drive rating, as shown in Table 2, on page 13. In order for the Motor Overload Protection to operate properly, the drive must be reprogrammed to the actual Motor Nameplate Current (see Function 0.01). Do not exceed the drive's maximum current rating. See Flow Chart (Figure 34), on page 42.

#### Model 32J572:

- With 208/230 Volt 50/60 Hz AC Line input, the maximum current rating is 6.7 Amps (2 HP (1.5 kW)). This is the factory setting of motor current.
- With 115 Volt 50/60 Hz AC Line input, the maximum current rating is 5.5 Amps (1½ HP (1.13 kW)).

#### Model 32J576:

- With 208/230 Volt 50/60 Hz 3-phase AC Line input, the maximum current rating is 9.0 Amps (3 HP (2.25 kW)).
- With 208/230 Volt 50/60 Hz 1-phase AC Line input, the maximum current rating is 6.7 Amps (2 HP (1.5 kW)).

#### 3 IMPORTANT APPLICATION INFORMATION

#### 3.1 MOTOR WITH EXTERNAL FAN COOLING

Most totally enclosed fan-cooled (TEFC) and open ventilated 3-phase AC induction motors will overheat if used beyond a limited speed range at full torque. Therefore, it is necessary to reduce motor load as speed is decreased. See Figure 2.

**Note:** Some fan-cooled motors can be used over a wider speed range. Consult the motor manufacturer for details.

## FIGURE 2 MAXIMUM ALLOWED MOTOR TORQUE VS. SPEED

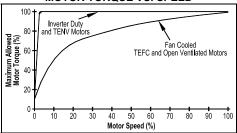

Inverter duty and most Totally Enclosed Non-Ventilated (TENV) motors can provide full rated torque over an extended speed range without overheating.

 $ilde{igwedge}$  It is recommended that the drive be used with Inverter Duty or TENV motors.

WARNING! Some motors have low speed characteristics, which cause overheating and winding failure under light load or no load conditions. If the motor is operated in this manner for an extended period of time, it is recommended that the unloaded motor current be checked from 2 – 15 Hz (60 – 450 RPM) to ensure motor current does not exceed the nameplate rating. If the motor current exceeds the nameplate rating, the Boost value may have to be decreased (see Function 3.14). Do not use motor if the motor current exceeds the nameplate rating.

#### 3.2 ELECTRONIC MOTOR OVERLOAD PROTECTION

The drive contains Modified I<sup>2</sup>t Overload Protection (UL approved as an overload protector for motors). Part of this function consists of a Current Limit (CL) circuit, which limits the drive current to a preset level of 160% of the Motor Nameplate Rated Current setting. The factory setting for motor nameplate current is the drive rated current, which must be set to the actual motor nameplate current (see Important Programming Information (Section 2.2), on page 7). See Table 2, on page 13. See Function 0.01, on page 52.

Standard I<sup>2</sup>t is undesirable because it causes nuisance tripping. It allows a very high motor current to develop and will turn the drive off after a short period of time. The RMS Current Limit Circuit avoids this nuisance tripping while providing maximum motor protection.

If the motor is overloaded to 120% of the Motor Nameplate Rated Current, the I<sup>2</sup>t Timer starts. If the motor continues to be overloaded at the 120% level, the timer will shut down the drive after 30 minutes. If the motor is overloaded to 160% of full load, the drive will trip in 6 seconds.

#### 4 SAFETY WARNING

**Definition of Safety Warning Symbols** 

**Electrical Hazard Warning Symbol:** Failure to observe this warning could result in electrical shock or electrocution.

Operational Hazard Warning Symbol: Failure to observe this warning could result in serious injury or death.

This product must be installed and serviced by a qualified technician, electrician, or electrical maintenance person familiar with its operation and the hazards involved. Proper installation, which includes electrical connections, fusing or other current protection, and grounding, can reduce the chance of electrical shocks, and/or fires, in this product or products used with this product, such as electric motors, switches, coils, solenoids, and/or relays. Do not use this drive in an explosion-proof application. Eye protection must be worn and insulated adjustment tools must be used when working with drive under power. This product is constructed of materials (plastics, metals, carbon, silicon, etc.) which may be a potential hazard. Proper shielding, grounding, and filtering of this product can reduce the emission of radio frequency interference (RFI) which may adversely affect sensitive electronic equipment. It is the responsibility of the equipment manufacturer and individual installer to supply this Safety Warning to the ultimate end user of this product. (SW 8/2012)

The drive contains electronic Start/Stop circuits, which can be used to start and stop the drive. However, these circuits are never to be used as safety disconnects since they are not fail-safe. Use only the AC Line for this purpose.

Be sure to read and follow all instructions carefully. Fire and/or electrocution can result due to improper use of this product.

#### 5 INTRODUCTION

Thank you for purchasing this Digital AC Drive. Dayton Electric Mfg. Co. is committed to providing total customer satisfaction by providing quality products that are easy to install and operate.

The drives are housed in IP20 enclosures. They are designed to operate 1/8 thru 5 HP 208 – 230 and 400/460 Volt 50 & 60 Hz 3-phase AC induction motors. Flux Vector Control provides high torque, low noise, and excellent load regulation over a wide speed range. Adjustable Linear Acceleration and Deceleration make the drive suitable for soft-start applications.

Due to its user-friendly design and simple to use and understand instruction manual, the drive is easy to install and operate. Setting the drive to specific applications is accomplished using the Multi-Function Keypad, which provides easy operation and programming of the drive. To facilitate programming, all similar functions are presented in common groups.

The 4-Digit Display provides readout of drive operating parameters and programming functions and displays Output Frequency, Motor RPM, Output Current, Output Voltage, Bus Voltage, Function Codes and Values. Fault Codes. and Custom Units.

The 8 LEDs provide indication of the drive's status and operating mode. When used with process control, the Local/Remote Key can be used to switch from process control to manual control if a process fault occurs.

Main features include adjustable RMS Current Limit and I²t Motor Overload Protection.¹ Power Start™ delivers over 200% motor torque to ensure startup of high frictional loads and programmable Injection Braking provides rapid motor stop. Electronic Inrush Current Limit (EICL™) eliminates harmful AC Line inrush current, allowing the drive to be AC Line switched. A Multi-Function Output Relay is provided, which can be used to turn on or off equipment or to signal a warning if the drive is put into various modes of operation. The drive also contains AC Line Phase Loss Protection.² The drive is suitable for machine or variable torque (HVAC) applications. The on-board memory can store up to 4 programs and the Memory Module can store an additional 4 programs.

For Remote Operation, a removable cover allows access to Multi-Function Input Terminals, Analog Inputs/Outputs, and Multi-Function Output Relay Contacts. The Potentiometer can be used to adjust motor speed in lieu of the built-in keypad.

**Notes: 1.** UL approved as an overload protector for motors. **2.** Models 32J576, 32J577, 32J578, 32J579 contain AC line Phase Loss Protection.

#### 5.1 STANDARD FEATURES

- **Simplified Programming:** Programmable parameters are organized into easy-to-understand intuitive groups.
- Local/Remote Operation: When used with process control, the Local/Remote Key can be used to switch from process control to manual control if a process fault occurs.
- **Memory Module:** Can store up to 4 programs for cloning and archiving. The drive's on-board memory can also store up to 4 programs.
- Contactor Style Feed-Throughs: Provides top entry AC power connections and bottom entry motor connections. Space saving design easily replaces contactors and provides simplified panel wiring and installation.
- Current and Torque Limit: Current and torque limiting in motoring and braking quadrants. Automatic extending of Accel and Decel eliminates tripping caused by rapid acceleration and deceleration of high inertial loads. Spin Start operation catches a spinning load and allows a smooth return to the set motor speed.
- 4-Digit Display, 8 status LEDs, and Easy-to-Use Multi-Function Keypad: Provides readout of drive operating parameters and programming functions, indication of drive status and operating modes.
- Inputs/Outputs: 7 Multi-Function Inputs with sink or source mode control logic, 2 Analog Inputs, 2 Multi-Function Output Relays, 1 Analog Output, and External Power Supply Input. All control inputs are isolated from the AC Line. 7 Preset Frequencies. Remote Start/Stop and Forward/Reverse Control. NPN or PNP Inputs can be used for sinking or sourcing.
- Built-In Potentiometer: Adjusts set motor speed in lieu of the keypad.

#### 5.2 PERFORMANCE FEATURES

- High Performance Sensorless Flux Vector Control with Static Auto Tuning: Provides excellent speed regulation with high torque loads throughout the entire speed range. Auto energy savings at light loads. Smooth motor torque.
- Power Start™: Provides more than 200% starting torque, which ensures startup of high frictional loads.
- Speed Range: Full torque control over a 50:1 speed range.
- GFCI Operation: Tripless operation with GFCIs. (May cause increased audible motor noise.)

#### **5.3 PROTECTION FEATURES**

- Motor Overload (I<sup>2</sup>t) with RMS Current Limit: Provides motor overload protection which
  prevents motor burnout and eliminates nuisance trips. UL approved as an overload protector for
  motors.
- Electronic Inrush Current Limit (EICL™): Eliminates harmful inrush AC Line current during startup and allows rapid start with AC Line.
- Short Circuit: Shuts down the drive if a short circuit occurs at the motor (phase-to-phase).
- AC Line Phase Loss Protection: Shuts down the drive if one of the AC Line input phases is disconnected. Models 32J576, 32J577, 32J578, 32J579 only.
- Undervoltage and Overvoltage: Shuts down the drive if the AC Line input voltage goes below or above the operating range.
- MOV Input Transient Suppression.
- Microcontroller Self Monitoring and Auto-Reboot.

### TABLE 1 GENERAL PERFORMANCE SPECIFICATIONS

| GENERAL PERFORMANCE SPEC                                                                          | FICATIONS               |                    |
|---------------------------------------------------------------------------------------------------|-------------------------|--------------------|
| Description                                                                                       | Specification           | Factory<br>Setting |
| 208/230 Volt AC Line Input Operating Range<br>(Volts AC, 50/60 Hz)                                | 208 (-15%) / 230 (+15%) |                    |
| 400/460 Volt AC Line Input Operating Range (Volts AC, 50/60 Hz)                                   | 380 (-15%) – 460 (+15%) |                    |
| Maximum Load<br>(% of Current Overload for 2 Minutes)                                             | 150                     |                    |
| Switching Frequency (kHz)                                                                         | 8, 10, 12, 14, 16       | 8                  |
| Voltage Following Signal Input Range (Volts DC)                                                   | 0 - ±5, 0 ±10           | 0 – 5              |
| Current Following Signal Input Range (mA DC)                                                      | 4 – 20, 0 – 20          | _                  |
| PWM Following Signal Input Range (kHz / % Duty Cycle)                                             | 0.15 – 1 / 0 - 100      |                    |
| Analog Output<br>(Volts DC)                                                                       | 0 – 5                   |                    |
| Output Frequency Resolution (Hz)                                                                  | 0.06                    |                    |
| Minimum Operating Frequency at Motor (Hz)                                                         | 0.3                     | _                  |
| Acceleration Time (Seconds)                                                                       | 0.1 – 180.0             | 1.5                |
| Deceleration Time<br>(Seconds)                                                                    | 0.3 – 180.0             | 1.5                |
| Speed Range<br>(Ratio)                                                                            | 50:1                    |                    |
| Speed Regulation (30:1 Speed Range, 0 – Full Load) (% Base Speed) <sup>1</sup>                    | 2.5                     | _                  |
| Overload Protector Trip Time for Stalled Motor (Seconds)                                          | 6                       |                    |
| 208/230 Volt AC Line Input<br>Undervoltage/Overvoltage Trip Points (± 5%) (Volts AC) <sup>2</sup> | 151 – 282               |                    |
| 400/460 Volt AC Line Input<br>Undervoltage/Overvoltage Trip Points (± 5%) (Volts AC) <sup>2</sup> | 302 / 567               |                    |
| Multi-Function Relay Output Contact Rating (Amps at 30 Volts DC, 125 Volts AC, 250 Volts AC)      | 1, 0.5, 0.25            | _                  |
| Operating Temperature Range (°C / °F)                                                             | 0 – 40 / 32 – 104       | _                  |
| Operating Humidity Range<br>(% Relative, Non-Condensing)                                          | 0 – 95                  | _                  |
| Storage Temperature (°C / °F)                                                                     | -25 – +85 / -13 – +185  | _                  |

**Notes: 1.** Dependent on motor performance. **2.** Do not operate the drive outside the specified AC Line input voltage operating range.

TABLE 2
ELECTRICAL RATINGS

|                       |                                    | AC L                   | AC Line Input Fuse or Output |                                 |                                           | Net                              | Wt.                                                       |           |      |                        |
|-----------------------|------------------------------------|------------------------|------------------------------|---------------------------------|-------------------------------------------|----------------------------------|-----------------------------------------------------------|-----------|------|------------------------|
| Model No.             | Maximum<br>Horsepower<br>(HP (kW)) | Volts AC<br>(50/60 Hz) | Phase (Φ)                    | Maximum<br>Current<br>(Amps AC) | Circuit<br>Breaker<br>Rating<br>(Amps AC) | Maximum<br>Voltage<br>(Volts AC) | Maximum<br>Continuous<br>Load Current<br>(RMS Amps/Phase) | lbs       | kg   | Case Size <sup>3</sup> |
| 32J570                | 0.5 (0.37)                         | 115                    | 1                            | 9.6                             | 15                                        | 230                              | 2.4                                                       | 2 25      | 1.05 |                        |
| 323370                | 0.5 (0.57)                         | 208/230                | 1                            | 6                               | 10                                        | 230                              | 2.4                                                       | 2.23      | 1.03 |                        |
| 32J571                | 1 (0.75)                           | 115                    | 1                            | 16                              | 20                                        | 230                              | 4.0                                                       | 2 75      | 1.25 | ۸                      |
| 32337 1               |                                    | 208/230                | 1                            | 10                              | 15                                        | 230                              | 4.0                                                       | 2.75      | 1.25 | А                      |
| 32J572 <sup>1</sup>   | 1.5 (1.13)                         | 115                    | 1                            | 22                              | 25                                        | 230                              | 5.5                                                       | 2.85 1.30 |      |                        |
| 323572                | 2 (1.5)                            | 208/230                | 1                            | 17                              | 20                                        | 230                              | 6.7                                                       | 2.00      | 1.30 |                        |
| 32J576 <sup>1,2</sup> | 2 (1.5)                            | 208/230                | 1                            | 17                              | 20                                        | 230                              | 6.7                                                       | 4.65 2.10 |      |                        |
| 323370                | 3 (2.25)                           | 208/230                | 3                            | 11.7                            | 15                                        | 230                              | 9.0                                                       | 4.05 2.10 |      |                        |
| 32J577 <sup>1,2</sup> | 1 (0.75)                           | 400/460                | 3                            | 2.6                             | 5                                         | 400/460                          | 2.0                                                       | 4.50      | 2.05 | В                      |
| 32J578 <sup>1,2</sup> | 3 (2.25)                           | 400/460                | 3                            | 5.3                             | 10                                        | 400/460                          | 4.6                                                       | 4.50      | 2.05 | _                      |
| 32J579 <sup>1,2</sup> | 5 (3.75)                           | 400/460                | 3                            | 11                              | 15                                        | 400/460                          | 8.3                                                       | 4.50      | 2.05 |                        |

Notes: 1. Models 32J572, 32J576, 32J577, 32J578, 32J579 contain a built-in cooling fan.
2. Models 32J576, 32J577, 32J578, 32J579 contain AC Line Phase Loss Protection. 3. See Figures 4 and 5, on pages 16 and 17, for the mechanical specifications.

#### **6 DRIVE LAYOUT**

See Figure 3 for the Drive Layout. See Table 2, on page 13, for description of the Keypad, 4-Digit Display, LEDs, and Potentiometer.

The drive contains 8 LEDs to provide indication of the drive's status and operating mode (REM, LCL, FWD, REV, STOP, OL, PGM, and Hz). The Keypad is used for Local Operation of the drive. For Remote Operation see Function Group 2, on page 54. To operate the drive using the Potentiometer, set Function 2.00 to "0001".

WARNING! Do not depend on the LEDs or the 4-Digit Display to no longer be illuminated as a guaranteed power off condition. Be sure that the main power switch or circuit breaker is in the "OFF" position before servicing the drive.

FIGURE 3
DRIVE LAYOUT
(SHOWN WITH FRONT COVER REMOVED)
(SEE DESCRIPTIONS, ON PAGE 15)

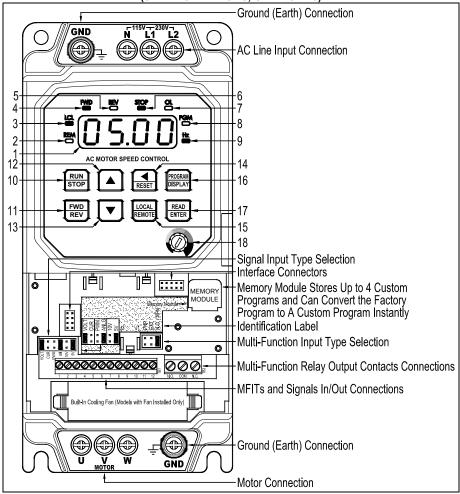

 $\frac{\text{TABLE 3}}{\text{DESCRIPTIONS OF 4-DIGIT DISPLAY, LEDs, KEYS, AND POTENTIOMETER}}$ 

| No. | Feature            | DNS OF 4-DIGIT DISPLAY, LEDS, KEYS, AND POTENTIOMETER  Description                                                                                                    |
|-----|--------------------|----------------------------------------------------------------------------------------------------|
| 1   | 05.00              | <b>4-Digit Display:</b> Provides readout of drive status, operating parameters, and faults.                                                                                                    |
| 2   | REM ()             | REM LED: Indicates that the drive is set for Remote Operation.                                                                                                    |
| 3   | d                  | LCL LED: Indicates that the drive is set for Local (Keypad) Operation.                                                                                                    |
| 4   | FWD                | FWD LED: Indicates that the drive is set for Forward Direction.                                                                                                    |
| 5   | <b>REV</b>         | REV LED: Indicates that the drive is set for Reverse Direction.                                                                                                    |
| 6   |                    | STOP LED: Indicates that the drive is in Stop Mode.                                                                                                    |
| 7   | <b>d</b> 0         | OL LED: Indicates that the drive is in Overload.                                                                                                    |
| 8   | PGM                | PGM LED: Indicates that the drive is in Program Mode.                                                                                                    |
| 9   | Hz                 | <b>Hz LED:</b> Indicates that the display is set to show Drive Output Frequency (in Hz).                                                                                                    |
| 10  | RUN<br>STOP        | RUN / STOP Key: Starts and Stops the drive.                                                                                                    |
| 11  | FWD<br>REV         | FWD/REV Key: Changes motor direction.                                                                                                    |
| 12  | <b>A</b>           | <b>Up Key:</b> Increases Output Frequency, Set Frequency, Function Number Value, and Code setting.                                                                                                    |
| 13  | ▼                  | <b>Down Key:</b> Decreases Output Frequency, Set Frequency, Function Number Value, and Code setting.                                                                                                    |
| 14  | RESET              | <b>Left Shift / Reset Key:</b> Moves the changeable digit or Resets the drive after a fault has cleared.                                                                                                    |
| 15  | LOCAL<br>REMOTE    | <b>LOCAL</b> / <b>REMOTE Key:</b> Used to toggle between Local (Keypad) Operation or Remote Operation. When in Local (Keypad) Operation, the LCL LED will remain illuminated. When in Remote Signal Operation, the REM LED will flash 1 second on and 1 second off.                                                                                     |
| 16  | PROGRAM<br>DISPLAY | PROGRAM / DISPLAY Key: Puts the drive into Program Mode or Display Mode. If pressed while Set Frequency is displayed, the previously entered Function Number will be shown. If pressed while Function Number is displayed, the Set Frequency will be shown. When more than one display function is enabled, the key is used to toggle between displays. |
| 17  | READ ENTER         | READ / ENTER Key: Reads or Enters a Function Value or Code Setting.                                                                                                    |
| 18  |                    | <b>Potentiometer:</b> Sets the Drive Output Frequency in lieu of the Keypad. To change the Keypad for Potentiometer Operation, set Function 2.00 to code "0001".                                                                                                    |

#### 7 MOUNTING INSTRUCTIONS

It is recommended that the drive be mounted vertically on a flat surface with adequate ventilation. Leave enough room above and below the drive to allow for AC Line, motor connections, and any other connections that are required. Care should be taken to avoid extreme hazardous locations where physical damage can occur. When mounting the drive in an enclosure, the enclosure should be large enough to allow proper heat dissipation so that the ambient temperature does not exceed 40 °C (104 °F) at full rating. See Figure 4, below, and Figure 5, on page 17.

WARNING! DO NOT USE THIS DRIVE IN AN EXPLOSIVE ENVIRONMENT. AN EXPLOSION CAN CAUSE SERIOUS OR FATAL INJURY. THIS DRIVE IS NOT EXPLOSION PROOF.

FIGURE 4 CASE "A" DRIVES MECHANICAL SPECIFICATIONS (INCHES / mm)  $\prod$ Factory 6.785 7.25 172 184 Dayton П

FIGURE 5
CASE "B" DRIVES MECHANICAL SPECIFICATIONS (INCHES / mm)

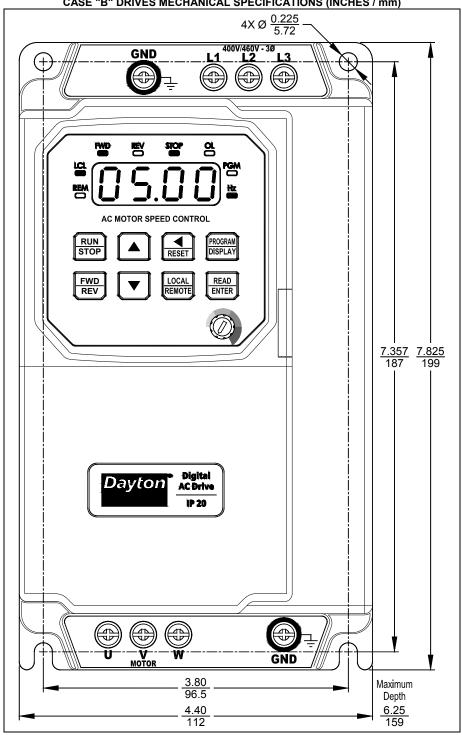

#### 8 ELECTRICAL CONNECTIONS

The drive is designed with contactor-type feed-throughs to facilitate wring of the AC Line input, Motor, and Ground connections, as shown in Figures 7 - 10, on pages 20 - 22. See Table 4, on page 20.

The removable cover allows access to the terminal blocks and jumpers for wiring and setting up the drive for Remote Operation in lieu of the Keypad (Local Operation).

**Note:** Wire the control in accordance with the National Electrical Code requirements and other local codes that may apply to the application.

WARNING! HIGH VOLTAGE! Read Safety Warnings, on page 9, before using the drive. Disconnect the main power before making connections to the drive. To avoid electric shock, be sure to properly ground the drive.

#### **Application Notes:**

- **1.** To avoid erratic operation, do not bundle AC Line input and motor wires with each other. Also, do not bundle motor wires from multiple drives in the same conduit. Use shielded cables on all signal wiring over 12" (30 cm). The shield should be earth grounded on the drive side only.
- **2.** Be sure to properly fuse each AC Line conductor that is not at ground potential. Do not fuse neutral or grounded conductors. A separate AC Line switch or contactor must be used as a disconnect so that each ungrounded conductor is opened. For fuse or circuit breaker selection, see Table 2, on page 13. Also see Section 8.2, on page 21.
- **3.** If operation with a Ground-Fault Circuit-Interrupter (GFCI) is required, see Function 0.04, on page 52.

### FIGURE 6 GENERAL CONNECTION DIAGRAM

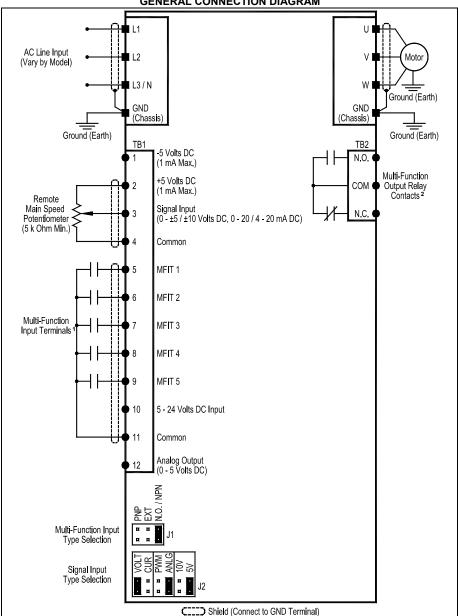

**Notes: 1.** Multi-Function Input Terminals (MFIT 1 – 5 on TB1 of the drive) are factory set for N.O. Contacts or NPN Transistors (J1 set to the "N.O. / NPN" position), which use the internal power supply. For NPN Transistors, which use an external power supply (5 – 24 Volts DC), set Jumper J1 to the "EXT" position. For PNP Transistor circuits, which use the internal power supply or an external power supply (5 – 24 Volts DC), set Jumper J1 to the "PNP" position. **2.** Multi-Function Output Relay Contact Ratings: 1 Amp at 30 Volts DC, 0.5 Amp at 125 Volts AC, and 0.25 Amp at 250 Volts AC.

TABLE 4
TERMINAL BLOCK WIRE AND TIGHTENING TORQUE SPECIFICATIONS

|                                                   |                      |             | Maximum<br>Wire Size<br>(Cu) |      | Recommended<br>Tightening<br>Torque |       |
|---------------------------------------------------|----------------------|-------------|------------------------------|------|-------------------------------------|-------|
| Description                                       | Location             | Model*      | AWG                          | mm²  | lbs-in                              | kg-cm |
| Multi-Function Input Terminals and Signals In/Out | TB1<br>(Under Cover) | All         | 16                           | 1.31 | 2.7                                 | 3.1   |
| Multi-Function<br>Output Relay                    | TB2<br>(Under Cover) | All         | 16                           | 1.31 | 2.6                                 | 2.9   |
| AC Line Input and Ground                          | Top of Drive         | Case<br>"A" | 14                           | 2.08 | 7                                   | 8.1   |
| AC Line Input and Ground                          | Top of Drive         | Case<br>"B" | 12                           | 3.31 | 12                                  | 14    |
| Motor and Ground                                  | Bottom of Drive      | Case<br>"A" | 14                           | 2.08 | 7                                   | 8.1   |
| Motor and Ground                                  | Bottom of Drive      | Case<br>"B" | 12                           | 3.31 | 12                                  | 14    |

<sup>\*</sup>Case "A" Drives: Models 32J570, 32J571, 32J572. Case "B" Drives: Models 32J576, 32J577, 32J578, 32J579.

#### 8.1 AC LINE INPUT AND GROUND

Connect the AC Line input and ground (earth) to the drive as shown in Figures 7 - 10, on pages 20 - 22. Connect the Ground (earth) to the drive chassis Terminal "GND".

**Note:** The rated AC Line voltage of the drive must match the actual AC Line input voltage. See Electrical Ratings, Table 2, on page 13.

Models 32J570, 32J571, 32J572: Designed for 115 and 208/230 Volt 1-phase AC Line input. For 115 Volt Line input, connect the AC Line input hot lead to Terminal "L1" and the neutral lead to Terminal "N". For 208/230 Volt AC Line input, connect to Terminals "L1" and "L2". See Figure 7.

Note: 230 Volts AC will be applied to the motor with 115 Volt AC Line input.

FIGURE 7 MODELS 32J570, 32J571, 32J572 AC LINE AND GROUND CONNECTIONS

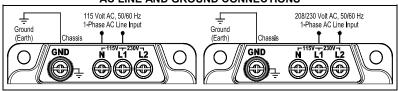

Model 32J576: Designed for 208/230 Volt 1-Phase and 3-Phase AC Line Input. Connect the 1-Phase AC Line Input to Terminals "L1" and "L2". Connect the 3-Phase AC Line input to Terminals "L1", "L2", and "L3". See Figure 8.

FIGURE 8
MODEL 32J576
AC LINE AND GROUND CONNECTIONS

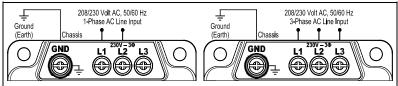

Models 32J577, 32J578, 32J579: Designed for 400/460 Volt 3-Phase AC Line Input. Connect the AC Line Input to Terminals "L1", "L2", and "L3". See Figure 9.

## FIGURE 9 MODELS 32J577, 32J578, 32J579 AC LINE AND GROUND CONNECTIONS

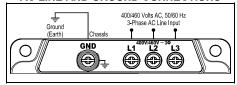

#### 8.2 AC LINE INPUT FUSING

The drive does not contain AC Line fuses. For the recommended fuse or circuit breaker rating, see Table 2, on page 13. Do not fuse motor leads.

Most electrical codes require that each ungrounded conductor contain circuit protection. Do not fuse neutral or ground connections.

It is recommended to install a fuse (Littelfuse 326, Buss ABC, or equivalent) or a circuit breaker (Square D QOU or equivalent) in series with each ungrounded conductor.

#### 8.3 MOTOR AND GROUND

Connect the Motor to Terminals "U", "V", and "W". Connect the Ground (earth) to Terminal "GND". See Figure 10, on page 22.

Motor cable length should not exceed 100 feet (30 m) – special reactors may be required – contact Grainger Support Desk.

Be sure that the Motor Current (Function 0.01) is programmed to the actual motor nameplate current rating. Do not exceed the drive's maximum current rating.

**Note:** If the motor does not rotate in the desired direction, either: **1.** Reverse any two motor leads (with the AC Line disconnected and the motor stopped). **2.** Use the FWD/REV Key. **3.** Use Function 1.02 to reprogram forward and reverse direction.

### FIGURE 10 MOTOR AND GROUND CONNECTIONS

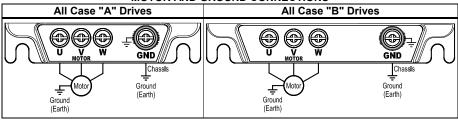

#### 8.4 REMOTE OPERATION

The drive is designed with a removable cover to access the Multi-Function Inputs and Outputs and jumpers to set up the drive for remote operation. See Table 5. Also see Table 7, on page 23.

To remove the cover, press on the finger grips on both side corners of the cover until the retaining clips disengage from the base and lift it up.

After mounting the drive, setting the jumpers, and all connections are complete, replace the cover by inserting the tab into the slot on the drive and gently pressing down on the cover until it snaps into place.

**IMPORTANT:** For remote operation of the drive, both a Start Command and a Frequency Command must be given.

TABLE 5
MULTI-FUNCTION INPUT TERMINAL, FUNCTION,
AND FACTORY CODE ASSIGNMENT

| AND I ACTORT CODE ASSIGNMENT      |                                  |                                  |                                  |       |            |  |
|-----------------------------------|----------------------------------|----------------------------------|----------------------------------|-------|------------|--|
| Multi-Function<br>Input Terminal* | 1                                | 2                                | 3                                | 4     | 5          |  |
| Number On<br>Terminal Block       | 5                                | 6                                | 7                                | 8     | 0          |  |
| Function                          | 7.00                             | 7.01                             | 7.02                             | 7.03  | 7.04       |  |
| Factory Code<br>Setting           | 0000                             | 0001                             | 0002                             | 0009  | 0010       |  |
| Code<br>Description               | Preset<br>Frequency<br>Operation | Preset<br>Frequency<br>Operation | Preset<br>Frequency<br>Operation | Reset | N.O. Start |  |

<sup>\*</sup>Each Multi-Function Input Terminal is controlled by a specific Function. Although factory set to a specific code, they can also be reprogrammed to any code "0000" – "0012" listed in Table 6, on page 23. Also see Function Group 7, on page 57.

### TABLE 6 INPUT AND OUTPUT CONNECTIONS

| Terminal Blocks            | No.              | Description                    | Specifications                                                                         |
|----------------------------|------------------|--------------------------------|----------------------------------------------------------------------------------------|
|                            | 1                | Power Supply                   | –5 Volts DC at 1 mA Max.                                                               |
|                            | 2                | Power Supply                   | +5 Volts DC at 1 mA Max.                                                               |
|                            | 3                | Analog Signal Input            | 0 - ±5 / ±10 Volts DC,<br>0 - 20 / 4 - 20 mA DC                                        |
|                            | 4                | Common <sup>1</sup>            | _                                                                                      |
|                            | 5                | MFIT 1                         | N.O. Contacts or NPN / PNP Transistors 7 Preset Frequencies,                           |
| TB1                        | 6                | MFIT 2                         | Up Frequency Command,<br>Down Frequency Command,                                       |
| 1 2 3 4 5 6 7 8 9 10 11 12 | 7                | MFIT 3                         | Accel/Decel #2, Forward/Stop Command, Reverse/Stop Command,                            |
|                            | 8                | MFIT 4                         | External Fault (N.O. Contact), Reset, N.O. Start (2-Wire or 3-Wire Start/Stop), N.C.   |
|                            | 9                | MFIT 5                         | Stop (3-Wire Start/Stop),<br>External Fault (N.C. Contact)                             |
|                            | 10               | External<br>Power Supply Input | 5 – 24 Volts DC Input                                                                  |
|                            | 11               | Common <sup>1</sup>            | _                                                                                      |
|                            | 12 Analog Output |                                | 0 – 5 Volts DC                                                                         |
| TDO                        | N.O.             | Normally Open                  | Run, Fault,<br>Target Frequency (5.03 ± 5.04),                                         |
| TB2                        | СОМ              | Relay Common <sup>2</sup>      | Frequency Threshold Level (> 5.03 –5.04),<br>Frequency Threshold Level (< 5.03 +5.04), |
| N.O. COM N.C.              | N.C.             | Normally Closed                | l <sup>2</sup> t or l•t Fault, Load Loss (See 5.05),<br>External Fault                 |

**Notes: 1.** Common Terminals "4", "11", "16", and "19" are internally wired together. **2.** Relay Common is not internally wired to Common Terminals "4", "11", "16", and "19".

#### 8.4.1 START/STOP AND FORWARD/REVERSE

The drive can be started and stopped using 2-Wire or 3-Wire Start/Stop Contacts connected to the Multi-Function Input Terminals. Also, some applications may require a jumper, which will provide automatic starting of the drive when either a forward or reverse contact is closed. See Figure 11, below, for the connections and drive programming.

Application Note: A frequency command must also be given for the drive to run.

WARNING! STOP is not to be used as an Emergency Stop or safety disconnect since it is not fail-safe. Use only the AC line for this purpose.

#### **APPLICATION NOTES FOR AUTO/MANUAL START MODE (FUNCTION 1.05)**

- **1.**If the drive is set for Manual Start Mode ("0000" (factory setting)), Manual Start with Ride-Through ("0001"), or Auto Start After Undervoltage Fault Clears ("0002"), it will have to be manually restarted after the external fault has been cleared. Use the Reset Key on the Keypad or the external Reset Contact to restart the drive.
- 2.If the drive is set for Auto Start All Faults (Except Short circuit Fault) ("0003"), it will automatically restart after the external fault has been cleared, for the number of restart attempts set in Function 1.07 (factory set to 3). After which, the drive will have to be restarted using the Reset Key on the Keypad or the external Reset Contact.
- **3.**If the drive is set for Auto Start All Faults (Except I<sup>2</sup>t, I•t, and Short Circuit Faults) ("0003"), it will automatically restart after the external fault has been cleared.

#### 8.4.1.1 AUTOMATIC START

Some applications will require that the drive automatically start when the AC Line is applied. See Figure 11, for connections and drive programming.

WARNING! Using a jumper to automatically start or restart the drive will cause the motor to run at the Set Frequency of the drive when the AC Line is applied.

## FIGURE 11 AUTOMATIC START CONNECTIONS AND DRIVE PROGRAMMING

| 1 2 3 4 5 6                                                                         | 7 8 9 10 11 12<br>                                                                   |  |  |
|-------------------------------------------------------------------------------------|--------------------------------------------------------------------------------------|--|--|
| Program Function                                                                    | Setting                                                                              |  |  |
| 1.00: Run/Stop-Forward/Reverse Control                                              | 0001: External Contacts*                                                             |  |  |
|                                                                                     | 0002: Auto Start After Undervoltage Fault Clears                                     |  |  |
| 1.05: Auto/Manual Start Mode<br>(Choose a code (0002, 0003, or 0004) as required by | 0003: Auto Start All Faults (Except I <sup>2</sup> t, I•t, and Short Circuit Faults) |  |  |
| the application.)                                                                   | 0004: Auto Start All Faults<br>(Except Short Circuit Fault)                          |  |  |
| 7.04: Multi-Function Input Terminal 5 (TB1 Term. 9)                                 | 0010: N.O. Start (2-Wire or 3-Wire Start/Stop)*                                      |  |  |

<sup>\*</sup>Factory setting.

#### 8.4.1.2 2-WIRE START/STOP

Close the Start/Stop Contact to Start the drive. Open the Start/Stop Contact to the Stop the drive. See Figure 12, for connections and drive programming.

## FIGURE 12 2-WIRE START/STOP CONNECTIONS AND DRIVE PROGRAMMING

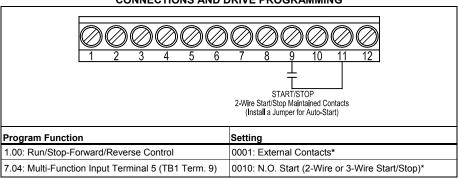

<sup>\*</sup>Factory setting.

#### **8.4.1.3** 3-WIRE START/STOP

Momentarily close the Start/Stop Contact to Start the drive. Momentarily open the Start/Stop Contact to Stop the drive. See Figure 13, for connections and drive programming.

FIGURE 13
3-WIRE START/STOP
CONNECTIONS AND DRIVE PROGRAMMING

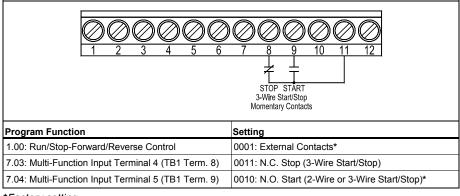

<sup>\*</sup>Factory setting.

#### 8.4.1.4 FORWARD/STOP AND REVERSE/STOP

Remote Forward/Stop and Reverse/Stop operation can be performed by connecting contacts to the Multi-Function Input Terminals. Close the Forward Contact to run the drive in the forward direction. Close the Reverse Contact to run the drive in the reverse direction. Open the contact to stop the drive. See Figure 14, for connections and drive programming.

Connect the Start/Stop Contact to Terminal "9", which is factory set for N.O. Start ("0010"). Connect the Forward/Stop and Reverse/Stop Contacts to any Multi-Function Input (TB1 Terminals "1" – "5"). Terminals "7" and "8" have been arbitrarily chosen for Forward/Stop and Reverse Stop. The common of the contacts can be connected to either common Terminal "4" or "11".

#### **Application Note:**

The drive will operate in the forward direction without assigning a Multi-Function Input Terminal code "0006" (Forward/Stop Command) or "0007" (Reverse/Stop Command). Once these codes are assigned to a Multi-Function Input Terminal, a contact must be used to select forward or reverse direction

**Operation:** When the Forward/Stop Contact is closed, the drive will run in the forward direction. When the Forward/Stop Contact is opened, the drive will stop. When the Reverse/Stop Contact is closed, the drive will run in the reverse direction. When the Reverse/Stop Contact is opened, the drive will stop.

FIGURE 14
FORWARD/STOP AND REVERSE/STOP
CONNECTIONS AND DRIVE PROGRAMMING

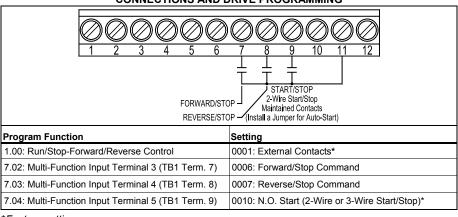

<sup>\*</sup>Factory setting.

#### 8.4.2 FREQUENCY CONTROL

The drive's output frequency can be controlled by various methods:

- 1. Analog Input (Voltage following, Current Following). See Section 8.4.2.1, below.
- 2. Remote Main Speed Potentiometer. See Section 8.4.2.2, on page 29.
- **3.** Up/Down Frequency Control (using the Multi-Function Input Terminals). See Section 8.4.2.3, on page 31.
- **4.** Preset Frequency (using the Multi-Function Input Terminals). See Section 8.4.2.4, on page 34.

#### 8.4.2.1 ANALOG INPUT

An analog voltage (unidirectional or bidirectional), current, or PWM signal input can be used to control motor speed in lieu of the Keypad. The drive output will linearly follow the signal input. The inputs can be programmed for the desired gain, slope, offset, and response time. See Figure 17, on page 28, for the location of the Signal Input Type Selection Jumper J2.

**Operation with a Positive Slope Signal:** When the signal input is increased, the drive output frequency will increase. When the signal input is decreased, the drive output frequency will decrease. See Figure 15.

**Operation with a Negative Slope Signal**: When the signal input is increased, the drive output frequency will decrease. When the signal input is decreased, the drive output frequency will increase. See Figure 16.

FIGURE 15
ANALOG INPUT SIGNAL GAIN
AND OFFSET WITH POSITIVE SLOPE
(LOW-TO-HIGH SIGNAL)
(FUNCTION 9.01 SET TO "0000")

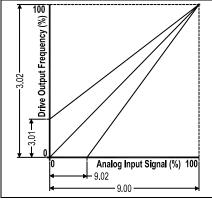

FIGURE 16
ANALOG INPUT SIGNAL GAIN
AND OFFSET WITH NEGATIVE SLOPE
(HIGH-TO-LOW SIGNAL)
(FUNCTION 9.01 SET TO "0001")

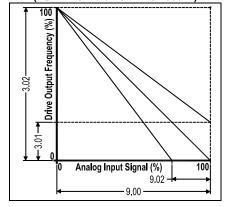

### FIGURE 17 ANALOG INPUT JUMPER J2 SETTINGS

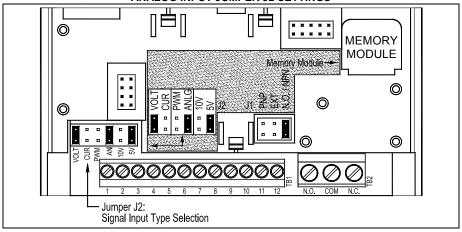

#### 8.4.2.1.1 VOLTAGE FOLLOWING

Connect the  $0-\pm 5$  or  $0-\pm 10$  Volt DC Voltage Signal input to TB1 Terminal "3" and the common to TB1 Terminal "4". Set Jumper J2 to the corresponding signal input voltage (factory set to "5V" position). Connect the Start (Jumper) to TB1 Terminal "9", which is factory set for N.O. Start ("0010") and to either common TB1 Terminal "4" or "11" Set the signal Slope and Type and adjust the Gain, Offset, and Response Time as desired. See Figure 18, for connections, Jumper J2 settings, and drive programming.

FIGURE 18
VOLTAGE FOLLOWING
CONNECTIONS, JUMPER J2 SETTINGS, AND DRIVE PROGRAMMING

Jumper J2 Settings

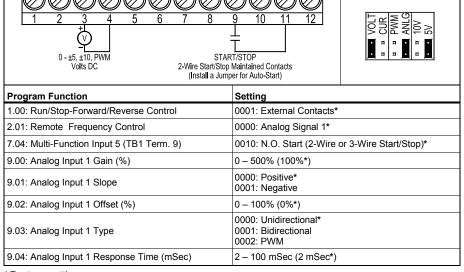

<sup>\*</sup>Factory setting.

#### 8.4.2.1.2 CURRENT FOLLOWING

Connect the 0-20 mA or 4-20 mA DC Current Signal input to TB1 Terminal "3" and the common to TB1 Terminal "4". Set Jumper J2 to "CUR" and be sure it is also set to "ANLG" and "5V". Connect the Start (Jumper) to TB1 Terminal "9", which is factory set for N.O. Start ("0010") and to either common TB1 Terminal "4" or "11" Set the signal Slope and Type and adjust the Gain, Offset, and Response Time as desired. See Figure 19, for connections, Jumper J2 settings, and drive programming.

FIGURE 19
CURRENT FOLLOWING
CONNECTIONS, JUMPER J2 SETTINGS, AND DRIVE PROGRAMMING

| 2-Wire Start/Sto                           | Jumper J2 Settings  9 10 11 12  ART/ISTOP  pp Maintained Contacts  mper for Auto-Start) |  |  |  |
|--------------------------------------------|-----------------------------------------------------------------------------------------|--|--|--|
| Program Function                           | Setting                                                                                 |  |  |  |
| 1.00: Run/Stop-Forward/Reverse Control     | 0001: External Contacts*                                                                |  |  |  |
| 2.01: Remote Frequency Control             | 0000: Analog Signal 1*                                                                  |  |  |  |
| 7.04: Multi-Function Input 5 (TB1 Term. 9) | 0010: N.O. Start (2-Wire or 3-Wire Start/Stop)*                                         |  |  |  |
| 9.00: Analog Input 1 Gain (%)              | 0 – 500% (100%*)                                                                        |  |  |  |
| 9.01: Analog Input 1 Slope                 | 0000: Positive*<br>0001: Negative                                                       |  |  |  |
| 9.02: Analog Input 1 Offset (%)            | 0 – 100% (0%*)                                                                          |  |  |  |
| 9.03: Analog Input 1 Type                  | 0000: Unidirectional*                                                                   |  |  |  |
| 9.04: Analog Input 1 Response Time (mSec)  | 2 – 100 mSec (2 mSec*)                                                                  |  |  |  |

<sup>\*</sup>Factory setting.

#### 8.4.2.2 REMOTE MAIN SPEED POTENTIOMETER

A remote Main Speed Potentiometer (5  $k\Omega$ ) can be used in lieu of the Keypad or the Built-In Potentiometer on the drive to control motor speed. The potentiometer can be connected for Unidirectional Operation, Bidirectional Operation with center off, or Bidirectional Operation with Forward/Reverse Contacts.

#### Unidirectional Operation with 2-Wire Start/Stop

Connect the high side of the Main Speed Potentiometer to TB1 Terminal "2" (+5 Volts), the wiper to TB1 Terminal "3" (Analog Signal Input), and low side to either TB1 Terminal "4" or "11" (Common). Connect the Start/Stop Contact to TB1 Terminal "9", which is factory set for N.O. Start ("0010") and to either TB1 Terminal "4" or "11". See Figure 20, on page 30, for connections, Jumper J2 settings, and drive programming.

**Operation:** Close the Start/Stop Contact to start the drive. Rotate the Main Speed Potentiometer clockwise to increase motor speed. Rotate the Main speed Potentiometer counterclockwise to decrease motor speed. Open the Start/Stop Contact to stop the drive.

## FIGURE 20 UNIDIRECTIONAL REMOTE MAIN SPEED POTENTIOMETER WITH START/STOP CONNECTIONS, JUMPER J2 SETTINGS, AND DRIVE PROGRAMMING

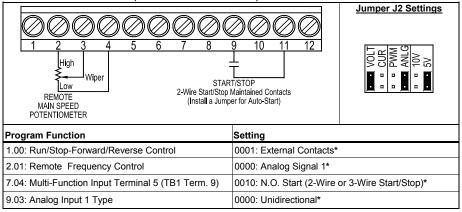

<sup>\*</sup>Factory setting.

#### **Bidirectional Operation with 2-Wire Start/Stop**

Connect the high side of the Main Speed Potentiometer to TB1 Terminals "2" (+5 Volts), the wiper to TB1 Terminal "3" (Analog Signal Input), and the low side to TB1 Terminal "1" (-5 Volts). Connect the Start/Stop Contact to TB1 Terminal "9", which is factory set for N.O. Start ("0010"), and to either TB1 Terminal "4" or "11". See Figure 21, for connections, Jumper J2 settings, and drive programming.

**Operation:** Close the Start/Stop contact to start the drive. At 50% rotation, the Main Speed Potentiometer is set for zero speed. Rotating the Main Speed Potentiometer clockwise will increase motor frequency in the forward direction. Rotating the Main Speed Potentiometer counterclockwise will increase motor frequency in the reverse direction. Open the Start/Stop Contact to stop the drive.

FIGURE 21
BIDIRECTIONAL REMOTE MAIN SPEED POTENTIOMETER WITH START/STOP CONNECTIONS, JUMPER J2 SETTINGS, AND DRIVE PROGRAMMING

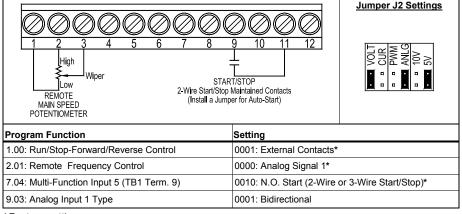

<sup>\*</sup>Factory setting.

#### Bidirectional Operation with Forward/Reverse

Connect the high side of the Main Speed Potentiometer to TB1 Terminals "2" (+5 Volts), the wiper to TB1 Terminal "3" (Analog Signal Input), and the low side to either TB1 Terminal "4" or "11" (Common). Connect the Start/Stop Contact to TB1 Terminal "9", which is factory set for N.O. Start ("0010"), and to either TB1 Terminal "4" or "11". Connect the Forward/Stop Contact to TB1 Terminal "7" and to either common TB1 Terminal "4" or "11". Connect the Reverse/Stop Contact to TB1 Terminal "8" and either common TB1 Terminal "4" or "11". See Figure 22, for connections, Jumper J2 settings, and drive programming.

**Operation:** Close the Forward/Stop or Reverse/Stop Contact to put the drive in the Forward Run Mode or Reverse Run Mode. Rotate the Main Speed Potentiometer clockwise to increase motor speed and rotate the Main Speed Potentiometer counterclockwise to decrease motor speed. Open the contact to put the drive in the Stop Mode.

FIGURE 22
UNIDIRECTIONAL REMOTE MAIN SPEED POTENTIOMETER WITH FORWARD/REVERSE
CONNECTIONS, JUMPER J2 SETTINGS, AND DRIVE PROGRAMMING

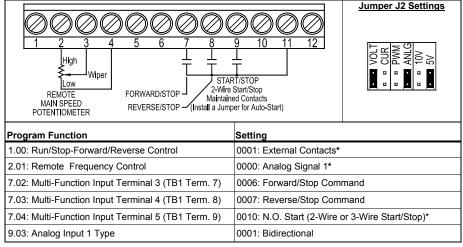

<sup>\*</sup>Factory setting.

#### 8.4.2.3 UP/DOWN FREQUENCY CONTROL

Up/Down Frequency Control allows the drive output frequency to be increased and decreased with a remote "Up" contact and "Down" contact. The "Up" contact increases drive output frequency and the "Down" contact decreases the drive output frequency. See Figure 23, on page 32, for connections and drive programming.

**Free-Running Operation:** When the Up Contact is closed, the drive output frequency will increase for the duration of the contact closure. When the Up Contact is opened, the drive output frequency will stop increasing. When the Down Contact is closed, the drive output frequency will decrease for the duration of the contact closure. When the Down Contact is opened, the drive output frequency will stop decreasing.

**Incremental Operation:** For each activation of the Up Contact, the drive output frequency will increase incrementally, equal to the frequency set by Function 7.15 (factory set to 1.00 Hz). For each activation of the Down Contact, the drive output frequency will decrease incrementally, equal to the frequency set by Function 7.15 (factory set to 1.00 Hz).

**Note:** In Incremental Operation, if the Up or Down Contact is maintained for longer than 2 seconds, the drive output frequency will "free run" up or down in increments set by Function 7.15, for the duration of the contact closure. The rate of change is equal to the Accel/Decel settings in Function Nos. 3.03 and 3.04. When the contact is opened, the drive output frequency will stop changing.

#### Unidirectional Up/Down Frequency Control

Connect the Start/Stop Contact to TB1 Terminal "9", which is factory set for N.O. Start ("0010"). The common of the contacts can be connected to either common TB1 Terminal "4" or "11".

**Note:** Use a maintained contact for Start/Stop. If a Start/Stop Contact is not used, a jumper must be installed between TB1 Terminals "5" and "8".

FIGURE 23
UNIDIRECTIONAL UP/DOWN FREQUENCY CONTROL WITH 2-WIRE START/STOP
CONNECTIONS AND DRIVE PROGRAMMING

| 1 2 3 4 5 6 7 8 9 10 11 12  UP DOWN START/STOP  2-Wire Start/Stop Maintained Contacts (Install a Jumper for Auto-Start) |                                                 |  |  |  |  |
|----------------------------------------------------------------------------------------------------|-------------------------------------------------|--|--|--|--|
| Program Function                                                                                                    | Setting                                         |  |  |  |  |
| 1.00: Run/Stop-Forward/Reverse Control                                                                                  | 0001: External Contacts*                        |  |  |  |  |
| 2.01: Remote Frequency Control                                                                                          | 0003: Up/Down Using MFITs                       |  |  |  |  |
| 7.00: Multi-Function Input Terminal 1 (TB1 Term. "5")                                                                   | 0003: Up Frequency Command**                    |  |  |  |  |
| 7.01: Multi-Function Input Terminal 2 (TB1 Term. "6")                                                                   | 0004: Down Frequency Command**                  |  |  |  |  |
| 7.04: Multi-Function Input Terminal 5 (TB1 Term. "9")                                                                   | 0010: N.O. Start (2-Wire or 3-Wire Start/Stop)* |  |  |  |  |
| 7.14: Up/Down Frequency Control Mode                                                                                    | 0000: Free Running*<br>0001: Incremental Change |  |  |  |  |
| 7.15: Increment of Up/Down Frequency (Hz)                                                                               | 0.01 – 30.00 Hz (1.00 Hz*)                      |  |  |  |  |

<sup>\*</sup>Factory setting.

<sup>\*\*</sup>Use with Function 7.14 code "0001 only.

#### Bidirectional Up/down Frequency Control

Connect the Start (Jumper) to Multi-Function Input Terminal 9, which is factory set for N.O. Start ("0010"). Connect the Forward/Stop and Reverse/Stop Contacts to any Multi-Function Input Terminals "1" – "7". TB1 Terminals "3" and "4" have been arbitrarily chosen for Forward/Stop and Reverse Stop. The common of the contacts can be connected to either common TB1 Terminal "4" or "11". See Figure 24, for connections and drive programming.

# FIGURE 24 BIDIRECTIONAL UP/DOWN FREQUENCY CONTROL CONNECTIONS AND DRIVE PROGRAMMING (WITH FORWARD/STOP – REVERSE/STOP AND 2-WIRE START/STOP)

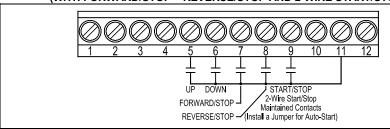

| Program Function                                      | Setting                                         |
|-------------------------------------------------------|-------------------------------------------------|
| 1.00: Run/Stop-Forward/Reverse Control                | 0001: External Contacts*                        |
| 2.01: Remote Frequency Control                        | 0003: Up/Down Using MFITs                       |
| 7.00: Multi-Function Input Terminal 1 (TB1 Term. "5") | 0003: Up Frequency Command**                    |
| 7.01: Multi-Function Input Terminal 2 (TB1 Term. "6") | 0004: Down Frequency Command**                  |
| 7.02: Multi-Function Input Terminal 3 (TB1 Term. "7") | 0006: Forward/Stop Command                      |
| 7.03: Multi-Function Input Terminal 4 (TB1 Term. "8") | 0007: Reverse/Stop Command                      |
| 7.04: Multi-Function Input Terminal 5 (TB1 Term. "9") | 0010: N.O. Start (2-Wire Start/Stop)*           |
| 7.14: Up/Down Frequency Control Mode                  | 0000: Free Running*<br>0001: Incremental Change |
| 7.15: Increment of Up/Down Frequency (Hz)             | 0.01 – 30.00 Hz (1.00 Hz*)                      |

<sup>\*</sup>Factory setting.

<sup>\*\*</sup>Use with Function 7.14 code "0001" only.

#### 8.4.2.4 PRESET FREQUENCY CONTROL

The drive is factory programmed for 7 Preset Frequencies, which can be selected using remote contacts connected to Multi-Function Input Terminals "1", "2", and "3" (TB1 Terminals "5", "6", and "7"). See Table 7, for the terminals to select for the preset frequencies.

The 7 Preset Frequencies are obtained using a combination of Multi-Function Input Terminals 1, 2, 1+2, 3, 1+3, 2+3, 1+2+3. The Preset Frequencies can be changed from their factory settings by reprogramming Function 7.07 - 7.13.

**8th Preset Frequency:** If none of the Multi-Function Input Terminals are activated, the drive will operate at the Stored Set Frequency (Function No. 3.00) of 5.00 Hz. If the 8th Preset Frequency is not required, set Function No. 3.00 to 00.00 Hz.

**Note:** For Preset Frequency Operation, the drive does not have to be reprogrammed for External Contact Operation. Multi-Function Input Terminals "1", "2", and "3" (TB1 Terminals "5", "6", and "7") are factory set to codes "0000", "0001", and "0002".

TABLE 7
PRESET FREQUENCY SELECTION

| Multi-Function Input Terminals to Select              |                | Preset Frequency |     |              |                   |
|-------------------------------------------------------|----------------|------------------|-----|--------------|-------------------|
| TB1 Terminal "5" TB1 Terminal "6" TB1 Terminal "7"    |                |                  |     |              |                   |
| Function No. 7.00 Function No. 7.01 Function No. 7.02 |                |                  |     | Hz           |                   |
| Set to "0000"*                                        | Set to "0001"* | Set to "0002"*   | No. | Function No. | (Factory Setting) |
| •                                                     |                |                  | 1   | 7.07         | 10.00             |
|                                                       | •              |                  | 2   | 7.08         | 15.00             |
| •                                                     | •              |                  | 3   | 7.09         | 20.00             |
|                                                       |                | •                | 4   | 7.10         | 25.00             |
| •                                                     |                | •                | 5   | 7.11         | 30.00             |
|                                                       | •              | •                | 6   | 7.12         | 35.00             |
| •                                                     | •              | •                | 7   | 7.13         | 40.00             |

<sup>\*</sup>Factory setting.

See Figures 25 and 26, on page 35, for connections and drive programming. The common of the contacts can be connected to either common TB1 Terminal "4" or "11".

Connect the Preset Frequency Contacts to Multi-Function Input Terminals "1", "2", and "3" (TB1 Terminals "5", "6", and "7"). Use Functions 7.07 – 7.13 to program the desired Preset Frequencies.

**Application Note:** Closing the Star/Stop Contact, without any of the Multi-Function Input Terminals "1", "2", and "3" (TB1 Terminals "5", "6", and "7") contacts activated, will result in the drive operating at the factory preset frequency of 5.00 Hz. For zero speed operation, reprogram Function 3.00 to "00.00" Hz.

# FIGURE 25 UNIDIRECTIONAL PRESET FREQUENCY SELECTION WITH 2-WIRE START/STOP CONNECTIONS AND DRIVE PROGRAMMING

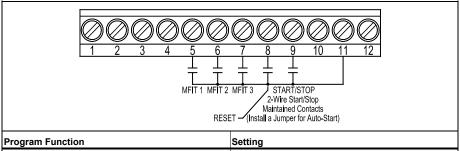

| Program Function                                    | Setting                                         |
|-----------------------------------------------------|-------------------------------------------------|
| 1.00: Run/Stop-Forward/Reverse Control              | 0001: External contacts                         |
| 3.00: Stored Set Frequency (Hz)                     | 00.00 Hz                                        |
| 7.00: Multi-Function Input Terminal 1 (TB1 Term. 5) | 0000: Preset Frequency Operation*               |
| 7.01: Multi-Function Input Terminal 2 (TB1 Term. 6) | 0001: Preset Frequency Operation*               |
| 7.02: Multi-Function Input Terminal 3 (TB1 Term. 7) | 0002: Preset Frequency Operation*               |
| 7.03: Multi-Function Input Terminal 4 (TB1 Term. 8) | 0009: Reset*                                    |
| 7.04: Multi-Function Input Terminal 5 (TB1 Term. 9) | 0010: N.O. Start (2-Wire or 3-Wire Start/Stop)* |

<sup>\*</sup>Factory setting.

FIGURE 26
UNIDIRECTIONAL PRESET FREQUENCY SELECTION WITH 3-WIRE START/STOP
CONNECTIONS AND DRIVE PROGRAMMING

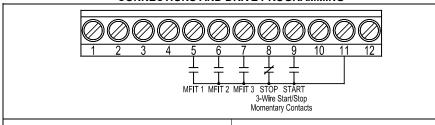

| Program Function                                    | Setting                                         |
|-----------------------------------------------------|-------------------------------------------------|
| 1.00: Run/Stop-Forward/Reverse Control              | 0001: External contacts*                        |
| 3.00: Stored Set Frequency (Hz)                     | 00.00 Hz                                        |
| 7.00: Multi-Function Input Terminal 1 (TB1 Term. 5) | 0000: Preset Frequency Operation*               |
| 7.01: Multi-Function Input Terminal 2 (TB1 Term. 6) | 0001: Preset Frequency Operation*               |
| 7.02: Multi-Function Input Terminal 3 (TB1 Term. 7) | 0002: Preset Frequency Operation*               |
| 7.03: Multi-Function Input Terminal 4 (TB1 Term. 8) | 0011: N.C. Stop (3-Wire Start/Stop)             |
| 7.04: Multi-Function Input Terminal 5 (TB1 Term. 9) | 0010: N.O. Start (2-Wire or 3-Wire Start/Stop)* |

<sup>\*</sup>Factory setting.

## 8.4.3 MULTI-FUNCTION INPUT TERMINALS

The Multi-Function Input Terminals can be used control the drive for Reset, External Fault, and Accel/Decel #2. For NPN and PNP Circuits, see Appendix B, on page 60.

#### 8.4.3.1 RESET

It is advisable to connect a momentary normally open contact to Multi-Function Input Terminal "4". This allows the drive to be restarted after a fault has been cleared. See Figure 27, for connections and drive programming.

A CAUTION! If a maintained Reset Contact is used and kept in the closed position while the drive is in the Run Mode (Start jumpered or the Start/Stop contact is in the "Start" position) and a direction is selected, the drive will automatically restart after a fault has been cleared.

Connect the Reset Contact to Multi-Function Input Terminal "4" (TB1 Terminal "8"), which is factory set to Reset ("0009"). The common of the contact can be connected to either common TB1 Terminal "4" or "11".

**Operation:** When a fault has been cleared, momentarily activate the Reset Contact to reset the drive.

FIGURE 27
RESET
CONNECTIONS AND DRIVE PROGRAMMING

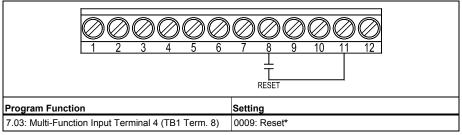

<sup>\*</sup>Factory setting.

### 8.4.3.2 EXTERNAL FAULT

The Multi-Function Input Terminals can be used to "stop" the drive when a fault condition occurs elsewhere in the equipment. The connection to the Multi-Function Input Terminal can be from a normally open or normally closed relay contact or PLC. See Figure 28, on page 37, for connections and drive programming.

WARNING! External Fault is not to be used as an Emergency Stop or safety disconnect since it is not fail-safe. Use only the AC line for this purpose.

**Note:** For a normally open contact, program the respective Multi-Function Input Terminal to "0008". For a normally closed contact, program the respective Multi-Function Input Terminal to "0012"

Connect the auxiliary equipment contact to any Multi-Function Input Terminal "1" – "7". TB1 Terminal "6" has been arbitrarily chosen for External Fault. The common of the circuit can be connected to either common TB1 Terminal "4" or "11"

**Operation:** When the circuit is activated, the drive will "stop" and the display of the drive will show "EF-t". In order to restart the drive, after the fault has been cleared, either press the Reset Key on the Keypad or use an external contact connected to Multi-Function Input Terminal "4" (TB1 Terminal "8").

# FIGURE 28 EXTERNAL FAULT CONNECTIONS AND DRIVE PROGRAMMING

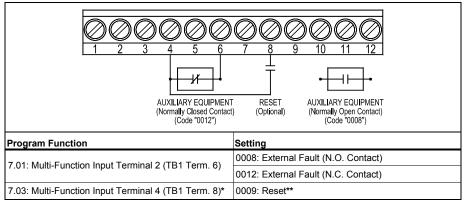

<sup>\*</sup>Factory setting.

#### 8.4.3.3 ACCEL/DECEL #2

The drive provides a secondary Accel/Decel Time setting, which can be remotely selected with a normally open contact connected to a Multi-Function Input Terminal. See Figure 29, on page 38, for connections and drive programming. Accel/Decel #2 overrides the Accel and Decel settings in Function Nos. 3.03 and 3.04.

Connect the Accel/Decel #2 Contact to any Multi-Function Input Terminal "1" – "5" (TB1 Terminals "5" – "9"). TB1 Terminal "9" has been arbitrarily chosen for Accel/Decel #2. The common of the contact can be connected to either common TB1 Terminal "4" or "11".

**Operation:** When the contact is closed, the Accel/Decel #2 setting is selected. When the contact is opened, the drive reverts to the Accel/Decel settings in Functions 3.03 and 3.04.

<sup>\*\*</sup>Optional.

# FIGURE 29 ACCEL/DECEL #2 CONNECTIONS AND DRIVE PROGRAMMING

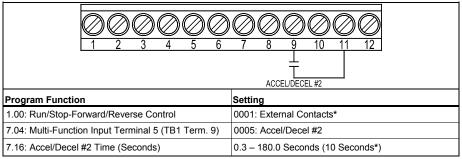

<sup>\*</sup>Factory setting.

#### 8.4.4 MULTI-FUNCTION OUTPUT RELAY

The Multi-Function Output Relay connections are located on TB2, as shown in Figure 30. To access TB2, remove the drive's cover. See Section 8.4, on page 22.

The Multi-Function Output Relay is factory programmed to function as a "Run" Relay (Function 5.00 set to "0000"). When the drive is put into the Run Mode, the relay contacts will change state (the Normally Open (N.O.) contact will close and the Normally Closed (N.C.) contact will open). See Table 8. See Function 5.00, on page 55, for other modes of operation.

FIGURE 30
MULTI-FUNCTION
OUTPUT RELAY
CONNECTIONS

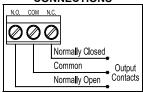

TABLE 8
MULTI-FUNCTION OUTPUT RELAY "RUN" AND "FAULT" OPERATING MODES

| Drive Operating      | "Run" Relay Mode<br>(Function 5.00 Set to "0000")<br>N.O. Contact N.C. Contact |        | "Fault Relay Mode<br>(Function 5.00 Set to "0001")<br>N.O. Contact N.C. Contact |        |
|----------------------|--------------------------------------------------------------------------------|--------|---------------------------------------------------------------------------------|--------|
| Condition            |                                                                                |        |                                                                                 |        |
| Power Off            | Open                                                                           | Closed | Open                                                                            | Closed |
| Power On (Stop Mode) | Open                                                                           | Closed | Closed                                                                          | Open   |
| Run Mode             | Closed                                                                         | Open   | closed                                                                          | Open   |
| All Faults           | Open                                                                           | Closed | Open                                                                            | Closed |

### Other Programmable Functions of the Multi-Function Output Relay (Function 5.00)

Code Description

**0000**: Run **0001**: Fault

**0002:** Target Frequency (Function 5.03 ± Function 5.04)

**0003:** Frequency Threshold Level (>Function 5.03 – Function 5.04) **0004:** Frequency Threshold Level (<Function 5.03 + Function 5.04)

**0005**: I<sup>2</sup>t or I•t Fault

0006: Load Loss (See Function 5.05)

0007: External Fault

### 8.4.5 ANALOG OUTPUT

An Analog Output is provided, which puts out a 0-5 Volt DC signal and will linearly follow the parameter programmed in Analog Output 1 Mode (Function 5.14). It can be used to monitor Output Frequency, Set Frequency, Motor Voltage, Bus Voltage, and Motor Current. See Figure 31, for connections and drive programming. See Figure 32, for Analog Output 1 Gain settings (factory set to 100%).

FIGURE 31
ANALOG OUTPUT
CONNECTIONS AND DRIVE PROGRAMMING

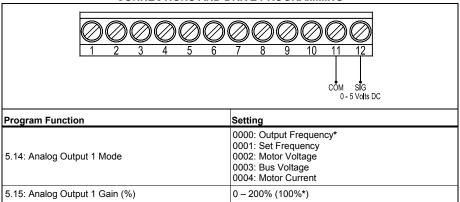

FIGURE 32 ANALOG OUTPUT GAIN

5.0 · 4.5 · 4.0 ·

Analog Output (Volts DC) 3.5 - 2.5 - 1.5 - 1.5

1.0 0.5

10

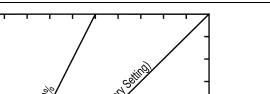

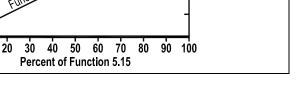

<sup>\*</sup>Factory setting.

### 9 HIGH VOLTAGE DIELECTRIC WITHSTAND TESTING (HI-POT TEST)

Testing agencies such as UL, CSA, etc., usually require that equipment undergo a hi-pot test. In order to prevent catastrophic damage to the drive, which has been installed in the equipment, the following procedure is recommended. A typical hi-pot test setup is shown in Figure 33.

All drives have been factory hi-pot tested in accordance with UL requirements.

CAUTION! This is an AC Hi-Pot Test for all models.

WARNING! All equipment AC Line inputs must be disconnected from the AC power.

Connect all equipment AC power input lines together and connect them to the H.V. lead of the Hi-Pot Tester.

Connect the RETURN of the Hi-Pot Tester to the frame on which the drive and other auxiliary equipment are mounted.

The Hi-Pot Tester must have an automatic ramp-up to the test voltage and an automatic ramp-down to zero voltage.

**Note:** If the Hi-Pot Tester does not have automatic ramping, then the hi-pot output must be manually increased to the test voltage and then manually reduced to zero. This procedure must be followed for each machine being tested. A suggested Hi-Pot Tester is Slaughter Model 2550.

**CAUTION!** Instantly applying the hi-pot voltage will cause irreversible damage to the drive, which will void the warranty.

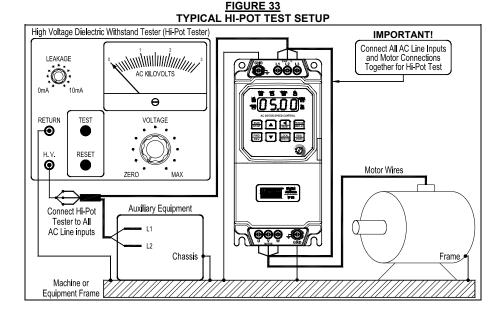

40

### **10 DRIVE OPERATION**

Before operating the drive, read Section 10.3, below, for instructions on the Keypad Operation. See Figure 3, on page 16, for the keypad layout. The 4-digit display can indicate various functions of the drive: Set Frequency, Motor RPM, Output Current and Voltage, Custom Units, Function Numbers, Function Codes or Values, and Fault Codes. See Section 11, on page 49.

See Section 12, on page 51, for information on programming the drive. If an error message appears while programming the drive, see Section 11, on page 49.

#### **10.1 START-UP PROCEDURE**

After the drive has been properly setup and all connections completed, the start-up procedure can begin. If the AC power has been properly brought to the drive, the LEDs will indicate the drive's status, as described in Table 3, on page 15. See Section 11, on page 49, for the Digital Readout Codes.

To start the drive, press the RUN Key. The motor will begin to accelerate to the Set Frequency. The factory set frequency is 05.00 Hz.

#### 10.2 LOCAL/REMOTE OPERATION

The drive can be used for Local (Keypad) or Remote Operation. In this mode, the drive frequency setting can be toggled between the Keypad and a process signal using the LOCAL/REMOTE Key.

To disable the Local/Remote toggling feature, see Function 2.03, on page 54.

**Note:** The drive will power up in the mode it was set in before it was powered off. If the drive was in Local (Keypad) Operation (factory setting), it will power up in Local (Keypad) Operation. If the drive was set for Remote Operation, it will power op in Remote Operation.

**Application Note:** The STOP Key will always stop the drive whether it is in Local (Keypad) operation or Remote Operation.

WARNING! The STOP Key is never to be used as safety disconnect since it is not fail-safe. Use only the AC Line for this purpose.

### 10.3 KEYPAD DESCRIPTION

The Keypad has eight (8) keys, which are used to program drive functions. The eight (8) LEDs provide indication of the drive's operational status. A Main Speed Potentiometer is also provided to set the Drive Frequency (Function 2.00 set to "0001"). See Table 3, on page 15.

Note: To avoid damage, never operate the keypad with a screwdriver or other sharp-ended tool.

### 10.4 FLOW CHARTS FOR IMPORTANT PROGRAMMING FUNCTIONS

See Figures 34 - 41, on pages 42 - 48, for the flow charts to program important functions. The flow charts also serve as a guide to understand the programming procedure.

Note: See Table 9, on pages 49 and 50, for a description of the Digital Readout codes.

FLOW CHART TO PROGRAM MOTOR CURRENT FROM 6.7 AMPS TO 5.5 AMPS

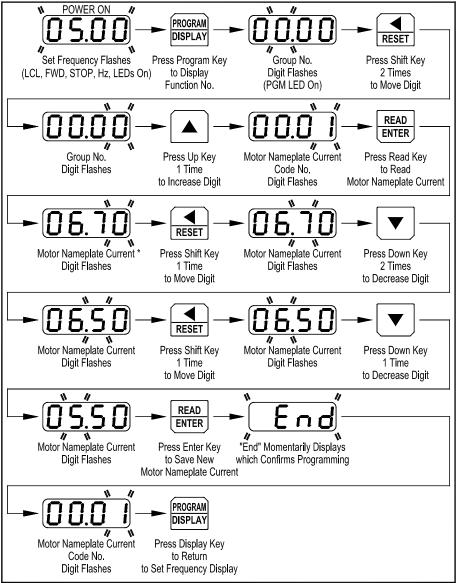

<sup>\*</sup>Rating shown is for Models 32J572 (2 HP, (1.5 kW)) and 32J576 (1-Phase). See Table 2, on page 13, for the factory setting of Function 0.01 for all other models.

FIGURE 35
FLOW CHART TO CHANGE SET FREQUENCY FROM 5.00 Hz TO 43.21 Hz\*
(DRIVE IN STOP MODE)

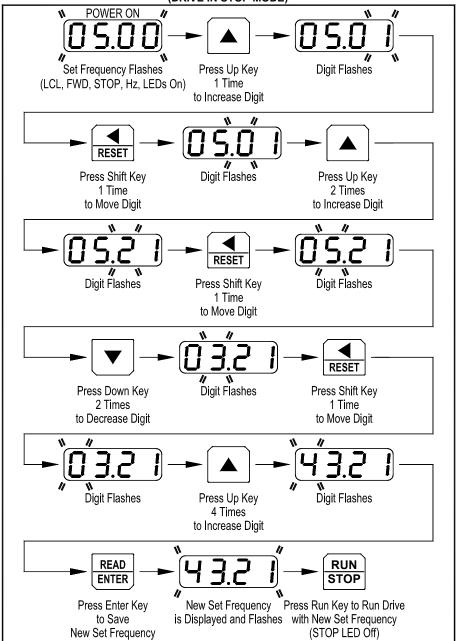

<sup>\*</sup>If Function 2.02 is set to "0000", frequency change requires pressing the ENTER Key. Throughout this sequence, you must proceed to the next step within 20 seconds, before the "Press Enter Key" step, or the display will revert back to "0500". The new value will be stored in Function 3.00.

## FIGURE 36 FLOW CHART TO PROGRAM ACCEL TIME FROM 1.5 SECONDS TO 120 SECONDS

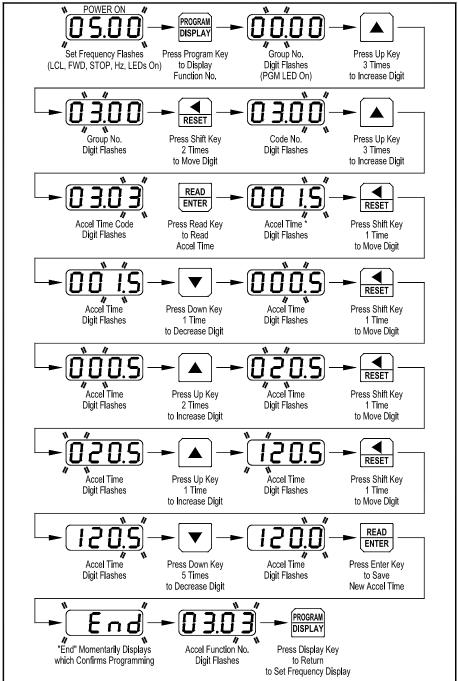

<sup>\*</sup>The factory setting of Accel Time (Function 3.03) is "1.5" seconds. Therefore, the left digits must be changed first since an Accel setting of "000.0" is not allowed.

## FIGURE 37 FLOW CHART TO PROGRAM THE DRIVE TO DISPLAY MOTOR RPM

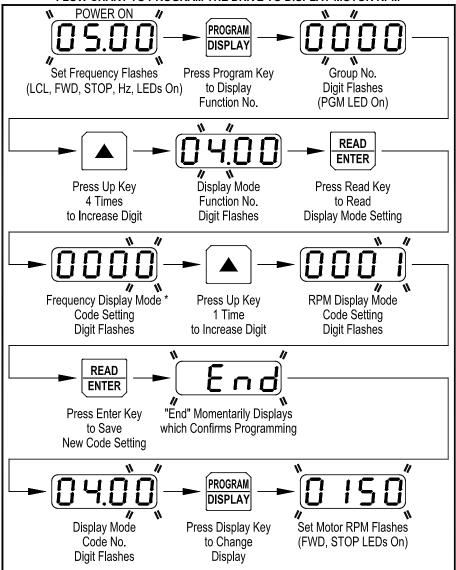

<sup>\*</sup>The factory setting of display Mode (Function 4.00) is Frequency ("0000").

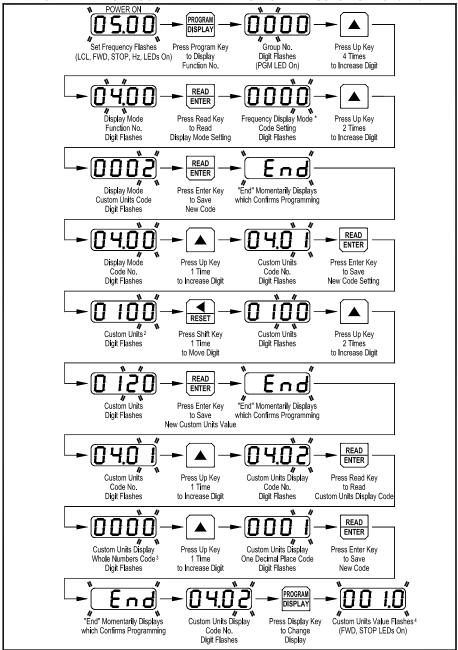

**Notes: 1.** The factory setting of Display Mode (Function 4.00) is Frequency ("0000"). **2.** The factory setting of Custom Units Significant Digits (Function 4.01) is "0100". **3.** The factory setting of Custom Units Display (Function 4.02) is Whole Numbers ("0000"). **4.** The Custom Unit setting "012.0" will be displayed at full speed.

# FLOW CHART SHOWING MOTOR CURRENT, MOTOR VOLTAGE, AND BUS VOLTAGE ADDED TO THE BASIC DISPLAY\*

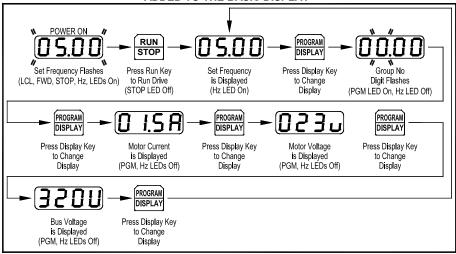

<sup>\*</sup>Functions 4.04, 4.05, and 4.06 set to "0001".

FLOW CHART TO PROGRAM THE DRIVE FOR REMOTE OPERATION ONLY\*

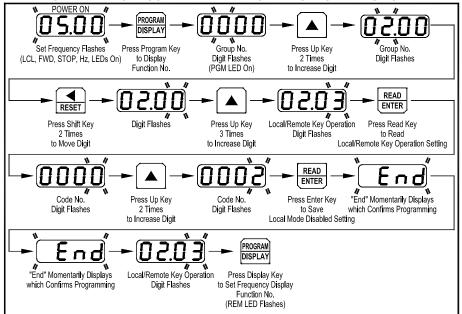

<sup>\*</sup>Disables Local (Keypad) Operation.

## FIGURE 41 FLOW CHART TO PROGRAM THE DRIVE FOR 50 Hz MOTORS

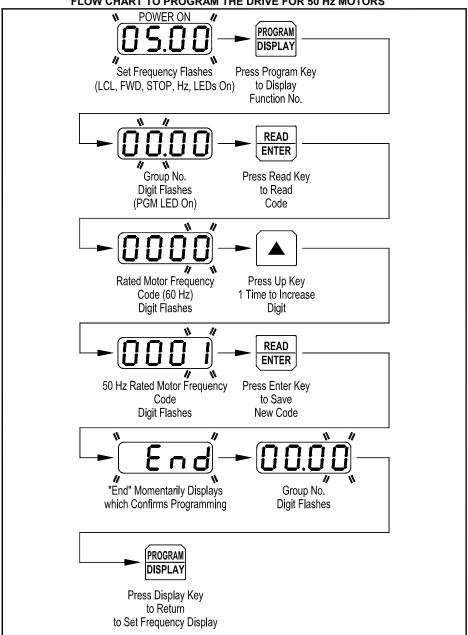

## 11 4-DIGIT DISPLAY READOUT CODES

The 4-digit display provides readout of drive status, operating parameters, and faults. See Table 9, below and on page 50, for the Digital Readout Codes displayed and their descriptions.

WARNING! Do not depend on the LEDs or the 4-Digit Display to no longer be illuminated as a guaranteed power off condition. Be sure that the main power switch or circuit breaker is in the "OFF" position before servicing the drive.

# TABLE 9 DIGITAL READOUT CODES

| Display   | Description                                                                                                    |
|-----------|----------------------------------------------------------------------------------------------------|
| StoP      | <b>Drive Stopped:</b> Indicates that the drive is in the Stop Mode. Function 4.03 set to "0001".                                                                                    |
| End       | Parameter Changed: Momentarily flashes. Indicates that a parameter has been successfully changed.                                                                                   |
| 08.01     | <b>Function No.:</b> Consists of a Group No. (digits on the left side of the decimal point) and a Group Code No. (digits on right side of decimal point).                           |
| <u> A</u> | <b>Motor Current Display:</b> When the display is set to show Motor Current, the format will be "XX.XA". Function 4.04 set to "0001".                                               |
| <b>』</b>  | <b>Motor Voltage Display:</b> When the display is set to show Motor Voltage, the format will be "XXXu". Function 4.05 set to "0001".                                                |
| <u>U</u>  | <b>Bus Voltage Display:</b> When the display is set to show Bus Voltage, the format will be "XXXU". Function 4.06 set to "0001".                                                    |
| -LU-)     | <b>Low Voltage Trip:</b> Indicates that the AC line input voltage is below the Undervoltage Trip Point specified in Table 2, on page 13.                                            |
| [ U - r   | <b>Low Voltage Recovery:</b> Indicates that a Low Voltage Trip occurred and the AC line input voltage has returned to within the operating range specified in Table 2, on page 13.  |
| -00-)     | <b>Overvoltage Trip:</b> Indicates that the AC line input voltage is above the Overvoltage Trip Point specified in Table 2, on page 13.                                             |
| 0U-r      | <b>Overvoltage Recovery:</b> Indicates that an Overvoltage Trip occurred and the AC line input voltage has returned to within the operating range specified in Table 2, on page 13. |
| OL-E      | Overload Trip (I²t Timeout): Indicates that the motor has been overloaded for an extended period of time.                                                                           |
| EF-Ł      | <b>External Fault Trip:</b> Indicates that an external fault has occurred at one of the MFITs. Functions $7.00-7.06$ set to "0008" or "0012".                                       |

# TABLE 9 DIGITAL READOUT CODES (CONTINUED)

| Dieplay     | Description                                                                                                    |
|-------------|----------------------------------------------------------------------------------------------------|
| ום splay    | Description                                                                                                    |
| -5[-        | Short Circuit Fault: Indicates that the drive detected a short circuit at the motor (phase-to-phase).                                                                                 |
| -PL-        | <b>AC Line Phase Loss Detection:</b> Indicates that the drive has detected a loss of one of the phases in the 3-phase AC line input applied to Models 32J576, 32J577, 32J578, 32J579. |
| Errl        | <b>Data Enter Error:</b> Indicates that the drive is in the Program Mode and a non-valid parameter change has been attempted.                                                         |
| Err2        | Communication Watchdog Trip: A valid communication message was not received within the time specified in Function 10.05.                                                              |
| ,           | Reserved.                                                                                                    |
| Err5        | <b>Key Error:</b> The UP and Down Keys are disabled for editing the frequency or the FWD/REV Key is disabled for changing direction.                                                  |
| EE-I        | On-Board Memory Error: The On-Board Memory on the drive is not detected.                                                                                                    |
| EE-2        | Memory Module Error: The Memory Module is not detected.                                                                                                    |
| EE-3        | <b>Horsepower Code Error:</b> The program selected is not compatible with the horsepower rating of the drive.                                                                         |
| EE-4        | Program Revision Error: The program selected is not compatible with the drive.                                                                                                    |
| <u>EE-5</u> | Checksum Error: The program selected is corrupt.                                                                                                    |
| <u>EE-6</u> | <b>Program Location Blank Error:</b> The program location selected does not contain any data.                                                                                         |

**Fault Recovery:** The drive monitors many faults. See Function 1.05, on page 53, for restarting the drive after a fault has been cleared. See Table 3, on page 15, for descriptions of the Diagnostic LEDs.

**Drive Faults:** Undervoltage ("-LU-"), Overvoltage ("-OU-"), Short Circuit at the motor (phase-to-phase) ("-SC-"), I<sup>2</sup>t or I•t Fault ("OL-t"), and Phase Loss Protection (Models 32J576, 32J577, 32J578, 32J579) ("-PL-").

### 12 PROGRAMMABLE FUNCTION LIST (Rev. A)

All functions have been factory set, as shown in the tables on pages 52 – 58.

**Programming Mode:** When the drive is put into the Programming Mode (see Figure 42) a Function No. will be displayed. A Function No. consists of a Group No. (digits on the left side of the decimal point) and a Group No. Code (digits on the right side of the decimal point). The digits can be changed using the Up and Down Keys. The Left Shift Key is used to move the changeable digit.

When the READ Key is pressed, either a Code or Value will be displayed. Codes have specific descriptions. Values have numeric ranges.

**Application Note:** The programming of the drive can be performed without a motor connected. On drives with 3-phase AC line input requirements, the programming can be performed with single-phase AC line input. The drive's Phase Loss Detection will not trip the drive without the motor connected.

# FIGURE 42 FUNCTION NO. DESCRIPTION

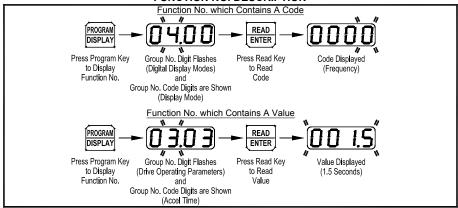

**Programmable Function Groups** 

| Function Group No. | Description                                             |
|--------------------|---------------------------------------------------------|
| 0                  | Motor and Drive Parameters                              |
| 1                  | Run/Stop Mode                                           |
| 2                  | Frequency Control                                       |
| 3                  | Drive Operating Parameters                              |
| 4                  | Digital Display Modes                                   |
| 5                  | Multi-Function Output Relay and Output Signal Operation |
| 6                  | Drive Status and Reset                                  |
| 7                  | Multi-Function Input Terminals                          |
| 8                  | Reserved Functions                                      |
| 9                  | Analog Input Signal Operation                           |
| 10                 | Reserved Functions                                      |
| 11                 | Reserved Functions                                      |
| 12                 | Reserved Functions                                      |

Function Group 0: Motor and Drive Parameters

| Function No. | Description                                     | Range/Code                                                                                                 | Factory<br>Setting | User<br>Setting |
|--------------|-------------------------------------------------|----------------------------------------------------------------------------------------------------|--------------------|-----------------|
| 0.00 *       | Rated Motor Frequency (Hz)                      | 0000: 60 Hz<br>0001: 50 Hz<br>0002: Special (Set by 0.05)                                                  | 0000               |                 |
| 0.01 *       | Motor Nameplate Current (Amps)                  | _                                                                                                    | (1)                |                 |
| 0.02 *       | Reserved                                        | _                                                                                                    | _                  |                 |
| 0.03 *       | Torque Mode                                     | <b>0000:</b> Constant Torque (Machinery) <b>0001:</b> Variable Torque (HVAC)                               | 0000               |                 |
| 0.04 *       | GFCI Operation (2)                              | 0000: GFCI Operation Disabled<br>0001: Operation with Standard GFCI<br>0002: Operation with Sensitive GFCI | 0000               |                 |
| 0.05 *       | Motor Nameplate Frequency (Hz) (3, 4)           | 30 – 240                                                                                                   | 60, 50             |                 |
| 0.06 *       | Motor Nameplate Voltage<br>(% Drive Output) (5) | 0 – 100                                                                                                    | 100 <sup>(6)</sup> |                 |

**Notes:** (1) Factory Setting is the drive rated output current. This function is used to enter the Motor Nameplate Rated Current, which allows proper operation of the  $l^2t$  Motor Overload Protection. (2) GFCI operation overrides the Switching Frequency set by Function 3.15. (3) When the drive is set for 50 Hz motors (Function 0.00 set to code "0001"), the Motor Frequency factory setting will automatically reset to 50 Hz. (4) The Motor Frequency for standard 50 Hz or 60 Hz motors is set by Function 0.00. For custom motors (e.g., 100 Hz) set Function 0.00 to code "0002" and Function 0.05 to the Motor Nameplate Rated Frequency. (5) This function is used for motors with non-standard nameplate rated voltage (e.g., 80 Volts AC). (6) The factory set output of the drive is 100% of the AC Line input voltage. In 60 Hz Mode (Function 0.00 set to code "0000") the drive output will be 230 Volts, maximum, for 230 Volt motors. In 50 Hz Mode (Function 0.00 set to code "0001") the drive output will be 220 Volts, maximum, for 220 Volt motors.

<sup>\*</sup>Functions which can only be changed while the drive is in the Stop Mode.

Function Group 1: Run/Stop Mode

| Function<br>No.  | Group 1: Run/Stop Mode  Description   | Range/Code                              | Factory<br>Setting | User<br>Setting |
|------------------|---------------------------------------|-----------------------------------------|--------------------|-----------------|
| 110.             | Description                           | 0000: Keypad                            | Octing             | Octiniç         |
| 1.00 *           | Run/Stop-Forward/Reverse Control (1)  | 0001: External Contacts                 | 0001               |                 |
| 1.00             | Train/Stop-i of ward/Treverse Control | 0001: External contacts                 | 0001               |                 |
|                  |                                       | 0000: Instant Reverse                   |                    |                 |
|                  |                                       | <b>0001:</b> Stop Command Must be Given |                    |                 |
| 1.01 *           | Forward/Reverse Control               | Prior to Reverse Command                | 0000               |                 |
|                  |                                       | 0002: Reverse Command Disabled          | 0000               |                 |
|                  |                                       | 0003: Forward Command Disabled          |                    |                 |
|                  |                                       | 0000: Forward                           |                    |                 |
| 1.02 *           | Motor Direction                       | 0001: Reverse                           | 0000               |                 |
|                  |                                       | 0000: Accelerates to Last Set           |                    |                 |
| 4 00 #           | 0 0                                   | Frequency                               |                    |                 |
| 1.03 *           | Start Command                         | 0001: Accelerates to Lower              | 0000               |                 |
|                  |                                       | Frequency Limit (See 3.01)              |                    |                 |
| 4044             | - · · · · ·                           | 0000: Spin Start                        |                    |                 |
| 1.04 *           | Restart Mode                          | 0001: Stop before Restart               | 0000               |                 |
|                  |                                       | 0000: Manual Start Mode                 |                    |                 |
|                  |                                       | 0001: Manual Start with Ride-Through    |                    |                 |
|                  |                                       | (Set by 1.06)                           |                    |                 |
|                  |                                       | 0002: Auto Start After Undervoltage     |                    |                 |
| 1.05 *           | Auto/Manual Start Mode                | Fault Clears                            | 0000               |                 |
| 1.05 "           | Auto/Manual Start Mode                | 0003: Auto Start All Faults             | 0000               |                 |
|                  |                                       | (Except I2t, I•t, and Short Circuit     |                    |                 |
|                  |                                       | Faults)                                 |                    |                 |
|                  |                                       | 0004: Auto Start All Faults             |                    |                 |
|                  |                                       | (Except Short Circuit Fault) (2)        |                    |                 |
| 1.06 *           | Ride-Through Time (Seconds)           | 0.0 - 2.0                               | 0.5                |                 |
| 1.07 *           | Number of Restart Attempts            | 0 – 10                                  | 3                  |                 |
| 1.08 *           | Start Delay Time (Seconds)            | 0 – 240                                 | 0                  |                 |
|                  |                                       | 0000: Regenerate-to-Stop                |                    |                 |
| 1.09 * Stop Mode |                                       | 0001: Coast-to-Stop                     |                    |                 |
|                  | Stop Mode                             | 0002: Regeneration with Injection       | 0000               |                 |
|                  |                                       | Brake-to-Stop                           |                    |                 |
|                  |                                       | (Set by 1.11 – 1.13)                    |                    |                 |
| 1.10 *           | Holding Torque in Stop Mode (%)       | 0 – 10                                  | 0                  |                 |
| 1.11             | Injection Brake Start Frequency (Hz)  | 0.00 - 240.0                            | 0.00               |                 |
| 1.12             | Injection Brake Level (%)             | 0 – 30                                  | 0                  |                 |
| 1.13             | Injection Brake Time (Seconds)        | 0.0 - 25.5                              | 0.0                |                 |

**Notes:** (1) Sets the source for the Run/Stop-Fwd/Rev in Remote mode (see Function 2.03). (2) For Auto Start, Function 1.07 must be set to greater than "0" (factory setting is "3").

<sup>\*</sup>Functions which can only be changed while the drive is in the Stop Mode.

Function Group 2: Frequency Control

| Function No. | Description                     | Code                                                                                                    | Factory<br>Setting | User<br>Setting |
|--------------|---------------------------------|----------------------------------------------------------------------------------------------------|--------------------|-----------------|
| 2.00 *       | Local Frequency Control         | 0000: Keypad<br>0001: Built-In Potentiometer                                                                                                    | 0000               |                 |
| 2.01 *       | Remote Frequency Control**      | 0000: Analog Signal 1<br>0001: Reserved<br>0002: Reserved<br>0003: Up/Down Using MFITs                                                                                      | 0000               |                 |
| 2.02 *       | Up Key, Down Key Operation Mode | 0000: Frequency Change Requires Enter Command 0001: Direct Frequency Change 0002: Keypad Disable                                                                            | 0000               |                 |
| 2.03 *       | Local/Remote Key Operation      | 0000: Local/Remote Enabled (Frequency Control and Run/Stop-Fwd/Rev) 0001: Local/Remote Enabled (Run/Stop-Fwd/Rev Only) 0002: Local Mode Disabled 0003: Remote Mode Disabled | 0000               |                 |

<sup>\*</sup>Functions which can only be changed while the drive is in the Stop Mode.

**Function Group 3: Drive Operating Parameters** 

| Function  | Stoup 3. Drive Operating Farain            |                                                                                                    | Factory    | User |
|-----------|--------------------------------------------|----------------------------------------------------------------------------------------------------|------------|------|
| No.       | Description                                | Range/Code                                                                                                    | Setting    |      |
| 3.00      | Stored Set Frequency (Hz)                  | 0.00 - 240.0                                                                                                    | 5.00       |      |
| 3.01      | Lower Frequency Limit (Hz)                 | 0.00 - 240.0                                                                                                    | 0.00       |      |
| 3.02      | Upper Frequency Limit (Hz) (1)             | 0.00 - 240.0                                                                                                    | 60.0, 50.0 |      |
| 3.03      | Accel Time (Seconds) (2)                   | 0.1 – 180.0                                                                                                    | 1.5        |      |
| 3.04      | Decel Time (Seconds) (2)                   | 0.3 – 180.0                                                                                                    | 1.5        |      |
| 3.05      | S-Curve Time Accel (Seconds) (2)           | 0.0 - 30.0                                                                                                    | 0.0        |      |
| 3.06      | S-Curve Time Decel (Seconds) (2)           | 0.0 - 30.0                                                                                                    | 0.0        |      |
| 3.07 *    | Skip Frequency (Hz)                        | 0.00 - 240.0                                                                                                    | 0.00       |      |
| 3.08 *    | Skip Frequency Bandwidth (± Hz)            | 0.00 - 2.00                                                                                                    | 0.00       |      |
| 3.09 *    | Motor Overload Protection                  | 0000: I <sup>2</sup> t with Current Limit<br>(CL is 160% of Function 0.01)<br>0001: I•t with Current Limit<br>(CL is 120% of Function 0.01) | 0000       |      |
| 3.10 *    | I•t with Current Limit Trip Time (Seconds) | 1.0 – 20.0                                                                                                    | 6.0        |      |
| 3.11-3.12 | Reserved                                   | _                                                                                                    |            |      |
| 3.13      | Boost Mode                                 | <b>0000:</b> Auto <b>0001:</b> Fixed (See 3.14)                                                                                             | 0000       |      |
| 3.14      | Boost Value (%)                            | 0.0 - 28.0                                                                                                    | 7.0        |      |
| 3.15 *    | Switching Frequency (kHz)                  | 0000: 8<br>0001: 10<br>0002: 12                                                                                                    | 0000       |      |
| 3.16      | Flux Vector Compensation (%)               | 0.0 – 10.0                                                                                                    | 5.0        |      |
| 3.17      | Reserved                                   | _                                                                                                    | _          |      |
| 3.18      | Fan Control (3)                            | 0000: Auto Run (Temperature Control)<br>0001: Run Mode Only<br>0002: Run Continuously<br>0003: Fan Off                                      | 0000       |      |
| 3.19-3.24 | Reserved                                   | _                                                                                                    |            |      |

**Notes:** (1) When the drive is set for 50 Hz motors (Function 0.00 set to code "0001"), the Upper Frequency Limit factory setting will automatically reset to 50 Hz. (2) Time set for Functions 3.03 and 3.04 must be equal to or greater than the time set for Functions 3.05 and 3.06, respectively. (3) Models with fan installed only.

<sup>\*\*</sup>Preset Frequency Operation is performed using the Multi-Function Input Terminals.

<sup>\*</sup>Functions which can only be changed while the drive is in the Stop Mode.

Function Group 4: Digital Display Modes

| Function<br>No. | Description                       | Range/Code                                                                                                    | Factory<br>Setting | User<br>Setting |
|-----------------|-----------------------------------|----------------------------------------------------------------------------------------------------|--------------------|-----------------|
| 4.00            | Display Mode                      | 0000: Frequency<br>0001: RPM <sup>(1)</sup><br>0002: Custom Units (Default is "0100")                                          | 0000               |                 |
| 4.01            | Custom Units (Significant Digits) | 0 – 9999                                                                                                    | 100                |                 |
| 4.02            | Custom Units Display              | 0000: Whole Numbers (XXXX) 0001: One Decimal Place (XXX.X) 0002: Two Decimal Places (XX.XX) 0003: Three Decimal Places (X.XXX) | 0000               |                 |
| 4.03            | Display in Stop Mode              | 0000: Displays Last Run Setting<br>0001: Displays "Stop"<br>0002: Displays "0000"                                              | 0000               |                 |
| 4.04            | Motor Current Display (2, 3)      | 0000: Disabled 0001: Enabled                                                                                                   | 0000               |                 |
| 4.05            | Motor Voltage Display (2, 3)      | 0000: Disabled<br>0001: Enabled                                                                                                | 0000               |                 |
| 4.06            | Bus Voltage Display (2, 3)        | 0000: Disabled<br>0001: Enabled                                                                                                | 0000               |                 |
| 4.07-412        | Reserved                          | _                                                                                                    | _                  |                 |

**Notes:** (1) Based on 4-pole motor. (2) The Display Key is used to toggle between displays. (3) If Motor Current Display is enabled, the display will show "XX.XA". If Motor Voltage Display is enabled, the display will show "XXXU". If Bus Voltage Display is enabled, the display will show "XXXU". If Motor Torque Output is enabled, the display will show "XXXY". If Motor Power Output is enabled, the display will show "XXXP".

Function Group 5: Multi-Function Output Relay Operating Mode and Output Signal Operation

| Operation    |                                                                            |                                                                                                    |                    |                 |
|--------------|----------------------------------------------------------------------------|----------------------------------------------------------------------------------------------------|--------------------|-----------------|
| Function No. | Description                                                                | Range/Code                                                                                                    | Factory<br>Setting | User<br>Setting |
| 5.00         | Multi-Function Output Relay 1<br>(TB2 on Drive)                            | 0000: Run<br>0001: Fault <sup>(1)</sup><br>0002: Target Frequency (5.03 ± 5.04)                                             | 0000               |                 |
| 5.01         | Reserved                                                                   | <b>10003:</b> Frequency Threshold Level (> 5.03 – 5.04) (2) (2) (2) (2) (2) (3) (4) (5.03 + 5.04) (3) (4) (5.03 + 5.04) (3) | 0001               |                 |
| 5.02         | Reserved                                                                   | 0005: I <sup>2</sup> t or I•t Fault<br>0006: Load Loss (See 5.05) <sup>(4)</sup><br>0007: External Fault                    | 0005               |                 |
| 5.03         | Frequency Reached (Hz)                                                     | 0.00 - 240.0                                                                                                    | 0.00               |                 |
| 5.04         | Frequency Bandwidth (± Hz)                                                 | 0.00 - 30.00                                                                                                    | 1.00               |                 |
| 5.05         | Load Loss Threshold <sup>(5)</sup> (% Motor Current, Set by Function 0.01) | 25 – 90                                                                                                    | 60                 |                 |
| 5.06-5.13    | Reserved                                                                   | _                                                                                                    | _                  |                 |
| 5.14         | Analog Output 1 Mode<br>(Terminals 11, 12) (0 – 5 Volts DC)                | 0000: Output Frequency<br>0001: Set Frequency<br>0002: Motor Voltage<br>0003: Bus Voltage<br>0004: Motor Current            | 0000               |                 |
| 5.15         | Analog Output 1 Gain (%)                                                   | 0 – 200                                                                                                    | 100                |                 |

**Note:** (1) The Multi-Function Output Relay contacts and Open Collector Outputs will change state due to all Faults and Recovered Faults. (2) The Multi-Function Output Relay contacts and Open Collector Outputs will activate above the setting in Function 5.03 and deactivate below the setting in Function 5.03 minus the setting in Function 5.04. (3) The Multi-Function Output Relay contacts and Open Collector Outputs will activate below the setting in Function 5.03 and deactivate above the setting in Function 5.03 plus the setting in Function 5.04. (4) The Load Loss Threshold function is not functional during acceleration/deceleration or Stop Mode.

Function Group 6: Drive Status and Reset

| Function  |                                |                                                                                                    | Factory | User    |
|-----------|--------------------------------|----------------------------------------------------------------------------------------------------|---------|---------|
| No.       | Description                    | Code                                                                                                    | Setting | Setting |
| 6.00 *    | Drive ID                       | _                                                                                                    | _       |         |
| 6.01 *    | Software Version               | _                                                                                                    | _       |         |
| 6.02 *    | Drive Horsepower               |                                                                                                    | _       |         |
| 6.03 *    | Fault Log 1                    |                                                                                                    | _       |         |
| 6.04 *    | Fault Log 2                    |                                                                                                    | _       |         |
| 6.05 *    | Fault Log 3                    |                                                                                                    | _       |         |
| 6.06-6.09 | Reserved                       |                                                                                                    | _       |         |
| 6.10 **   | Reset Drive to Factory Setting | <b>1110:</b> 50 Hz Operation<br><b>1111:</b> 60 Hz Operation<br><b>1010:</b> Default Program<br>(See 6.11 and 6.12)                                                                                            | 0000    |         |
| 6.11 **   | Program Location               | <b>0000:</b> On-Board Memory <b>0001:</b> Memory Module (Removable)                                                                                                    | 0000    |         |
| 6.12 **   | Program Number                 | <b>0001</b> : Program 1 <b>0003</b> : Program 3 <b>0002</b> : Program 2 <b>0004</b> : Program 4                                                                                                    | 0001    |         |
| 6.13 **   | Memory Copy Operation          | 0001: Copy from Memory Module to<br>On-Board Memory<br>0002: Copy from On-Board Memory to<br>Memory Module<br>0003: Copy Active Program to<br>On-Board Memory<br>0004: Copy Active Program to<br>Memory Module | 0000    |         |
| 6.14 **   | On-Board Memory Program Number | <b>0001:</b> Program 1 <b>0003:</b> Program 3 <b>0002:</b> Program 2 <b>0004:</b> Program 4                                                                                                    | 0001    |         |
| 6.15 **   | Memory Module Program Number   | <b>0001</b> : Program 1                                                                                                    | 0001    |         |
| 6.16 **   | Memory Module Operation        | <b>0000:</b> Manual Read/Write Operation <b>0001:</b> Automatic Read on Power Up                                                                                                    | 0000    |         |

<sup>\*</sup>Read only.

<sup>\*\*</sup>Functions which can only be changed while the drive is in the Stop Mode.

**Function Group 7: Multi-Function Input Terminals** 

| Function  | Jroup 7. Multi-Function input Te        |                                                                                                    | Factory | User    |
|-----------|-----------------------------------------|----------------------------------------------------------------------------------------------------|---------|---------|
| No.       | Description                             | Range/Code                                                                                          | Setting | Setting |
| 7.00 *    | Multi-Function Input 1 (Terminal 5) (1) | <b>0000:</b> Preset Frequency Operation (2) <b>0001:</b> Preset Frequency Operation (2)             | 0000    |         |
| 7.01 *    | Multi-Function Input 2 (Terminal 6) (1) | <b>0002:</b> Preset Frequency Operation <sup>(2)</sup> <b>0003:</b> Up Frequency Command (See 7.14) | 0001    |         |
| 7.02 *    | Multi-Function Input 3 (Terminal 7) (1) | 0004: Down Frequency Command<br>(See 7.14)                                                          | 0002    |         |
| 7.03 *    | Multi-Function Input 4 (Terminal 8) (1) | 0005: Accel/Decel #2 (See 7.16)<br>0006: Forward/Stop Command                                       | 0009    |         |
| 7.04 *    | Multi-Function Input 5 (Terminal 9) (1) | 0007: Reverse/Stop Command<br>0008: External Fault (N.O. Contact)<br>0009: Reset                    | 0010    |         |
| 7.05 *    | Reserved                                | 0010: N.O. Start<br>(2-Wire or 3-Wire Start/Stop)                                                   | 0003    |         |
| 7.06 *    | Reserved                                | <b>0011:</b> N.C. Stop (3-Wire Start/Stop) <b>0012:</b> External Fault (N.C. Contact)               | 0004    |         |
| 7.07      | Preset Frequency 1 (Hz)                 | 0.00 - 240.0                                                                                        | 10.00   |         |
| 7.08      | Preset Frequency 2 (Hz)                 | 0.00 - 240.0                                                                                        | 15.00   |         |
| 7.09      | Preset Frequency 3 (Hz)                 | 0.00 - 240.0                                                                                        | 20.00   |         |
| 7.10      | Preset Frequency 4 (Hz)                 | 0.00 - 240.0                                                                                        | 25.00   |         |
| 7.11      | Preset Frequency 5 (Hz)                 | 0.00 - 240.0                                                                                        | 30.00   |         |
| 7.12      | Preset Frequency 6 (Hz)                 | 0.00 - 240.0                                                                                        | 35.00   |         |
| 7.13      | Preset Frequency 7 (Hz)                 | 0.00 - 240.0                                                                                        | 40.00   |         |
| 7.14      | Up/Down Frequency Control Mode          | <b>0000:</b> Free-Running <sup>(3)</sup> <b>0001:</b> Incremental Change (See 7.15)                 | 0000    |         |
| 7.15      |                                         | 0.01 - 30.00                                                                                        | 1.00    |         |
| 7.16      | Accel/Decel #2 Time (Seconds)           | 0.3 – 180.0                                                                                         | 10.0    |         |
| 7.17-7.33 | Reserved                                | _                                                                                                   | -       |         |

**Note:** (1) Each of the 7 Multi-Function Inputs can be programmed for any of the respective function codes ("0000" – "0012"). (2) Preset Frequencies 1 – 7 are obtained by selecting a specific combination of 3 Multi-Function Input Terminals. The specific frequencies are programmed in Functions 7.07 – 7.13. (3) The rate of change of the "UP" Control for frequency setting, using external contacts, is proportional to the Accel Time setting (Function 3.03). The incremental rate of change of the "DOWN" Control for frequency setting, using external contacts, is proportional to the Decel Time Setting (Function 3.04).

**Function Group 8: Reserved Functions** 

| i anonon  | anotion Group of Nescrivea ranotions |            |         |         |  |
|-----------|--------------------------------------|------------|---------|---------|--|
| Function  |                                      |            | Factory | User    |  |
| No.       | Description                          | Range/Code | Setting | Setting |  |
| 8.00-8.10 | Reserved                             | _          | _       | _       |  |

<sup>\*</sup>Functions which can only be changed while the drive is in the Stop Mode.

Function Group 9 - Analog Input Signal Operation

| Function No. | Description                          | Range/Code                                                                             | Factory<br>Setting | User<br>Setting |
|--------------|--------------------------------------|----------------------------------------------------------------------------------------|--------------------|-----------------|
| 9.00         | Analog Input 1 Gain (%)              | 0 – 500                                                                                | 100                |                 |
| 9.01         | Analog Input 1 Slope                 | 0000: Positive<br>0001: Negative                                                       | 0000               |                 |
| 9.02         | Analog Input 1 Offset (%)            | 0 – 100                                                                                | 0                  |                 |
| 9.03         | Analog Input 1 Type                  | 0000: Unidirectional <sup>(1)</sup><br>0001: Bidirectional<br>0002: PWM <sup>(2)</sup> | 0000               |                 |
| 9.04         | Analog Input 1 Response Time (mSec ) | 2 – 10                                                                                 | 2                  |                 |
| 9.05         | Reserved                             | _                                                                                      | _                  |                 |
| 9.06         | Reserved                             | _                                                                                      | _                  |                 |
| 9.07         | Reserved                             | _                                                                                      |                    |                 |
| 9.08         | Reserved                             | _                                                                                      | _                  |                 |

**Notes:** (1) Can be used for Current Signal input, by setting Jumper J2 to the "CUR" position. (2) 0.15 - 1 kHz (0 - 100% duty cycle).

## **Function Group 10: Reserved Functions**

| tanonon ordap rorricourrour anomono |             |            |         |         |
|-------------------------------------|-------------|------------|---------|---------|
| Function                            |             |            | Factory | User    |
| No.                                 | Description | Range/Code | Setting | Setting |
| 10.00-10.18                         | Reserved    | _          | _       | _       |

## **Function Group 11: Reserved Functions**

| Function   |             |            | Factory | User    |
|------------|-------------|------------|---------|---------|
| No.        | Description | Range/Code | Setting | Setting |
| 11.00-1.13 | Reserved    | _          | _       | _       |

## **Function Group 12: Reserved Functions**

| Function    |             |            | Factory | User    |
|-------------|-------------|------------|---------|---------|
| No.         | Description | Range/Code | Setting | Setting |
| 12.00-12.09 | Reserved    | _          | _       | _       |

# APPENDIX A MEMORY MODULE

The plug-in memory module can store up to 4 programs for cloning and archiving. This is in addition to the 4 on-board programs. The drive is factory set to use Program 1 on the drive or Memory Module (Function 6.12 set to "0001"). For Program 2, Set Function 6.12 to "0002". For Program 3, set Function 6.12 to "0003". For Program 4, set Function 6.12 to "0004".

Remove the cap to install the Memory Module. See Figure 43.

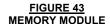

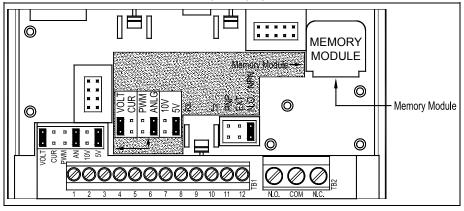

## To Copy the Drive's Active Program to the Memory Module

Press the READ/ENTER Key for 5 seconds (while the drive is in Stop Mode). The drive's Active Program will be copied to Program 1 of the Memory Module. "CP-2" will be displayed if the copy was successful.

### To Copy A Program from the Memory Module to the Drive's Active Program

Press the PROGRAM/DISPLAY Key for 2 seconds (while the drive is in Stop Mode). The drive will read Program 1 from the Memory Module and save it to the Active Program in the drive. "CP-1" will be displayed if the copy was successful.

#### APPENDIX B

## **MULTI-FUNCTION INPUT TERMINALS**

### WITH NPN AND PNP TRANSISTOR CIRCUITS

NPN and PNP transistors can be used for the Multi-function Input Terminals using the internal power supply or an external power supply. See Figures 44 – 47.

# FIGURE 44 SINKING MODE USING NPN TRANSISTORS WITH INTERNAL POWER SUPPLY CONNECTIONS AND JUMPER J1 SETTING

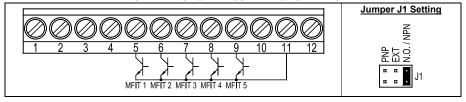

# FIGURE 45 SINKING MODE USING NPN TRANSISTORS WITH EXTERNAL POWER SUPPLY CONNECTIONS AND JUMPER J1 SETTING

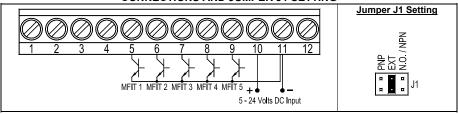

# FIGURE 46 SOURCING MODE USING PNP TRANSISTORS WITH INTERNAL POWER SUPPLY CONNECTIONS AND JUMPER J1 SETTING

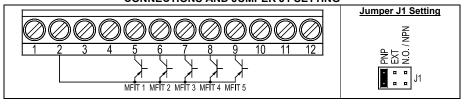

# FIGURE 47 SOURCING MODE USING PNP TRANSISTORS WITH EXTERNAL POWER SUPPLY CONNECTIONS AND JUMPER J1 SETTING

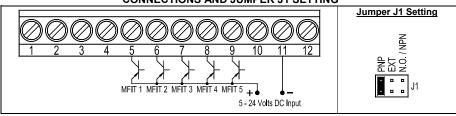

| NOTES |  |
|-------|--|
|       |  |
|       |  |
|       |  |
|       |  |
|       |  |
|       |  |
|       |  |
|       |  |
|       |  |
|       |  |
|       |  |
|       |  |
|       |  |
|       |  |
|       |  |
|       |  |
|       |  |
|       |  |
|       |  |
|       |  |
|       |  |
|       |  |
|       |  |
|       |  |
|       |  |
|       |  |
|       |  |
|       |  |
|       |  |
|       |  |
|       |  |
|       |  |
|       |  |
|       |  |

#### DAYTON ONE-YEAR LIMITED WARRANTY

<u>DAYTON ONE-YEAR LIMITED WARRANTY.</u> All Dayton® product models covered in this manual are warranted by Dayton Electric Mfg. Co. ("Dayton") to the original user against defects in workmanship or materials under normal use for one year after date of purchase. If the Dayton product is part of a set, only the portion that is defective is subject to this warranty. Any product or part which is determined to be defective in material or workmanship and returned to an authorized service location, as Dayton or Dayton's designee designates, shipping costs prepaid, will be, as the exclusive remedy, repaired or replaced with a new or reconditioned product or part of equal utility or a full refund given, at Dayton's or Dayton's designee's option, at no charge. For limited warranty claim procedures, see "Warranty Service" below. This warranty is void if there is evidence of misuse, mis-repair, mis-installation, abuse or alteration. This warranty does not cover normal wear and tear of Dayton products or portions of them, or products or portions of them which are consumable in normal use. This limited warranty gives purchasers specific legal rights, and you may also have other rights which vary from jurisdiction to jurisdiction.

## WARRANTY DISCLAIMERS AND LIMITATIONS OF LIABILITY RELATING TO ALL CUSTOMERS FOR ALL PRODUCTS

LIMITATION OF LIABILITY. TO THE EXTENT ALLOWABLE UNDER APPLICABLE LAW, DAYTON'S LIABILITY FOR CONSEQUENTIAL AND INCIDENTAL DAMAGES IS EXPRESSLY DISCLAIMED. DAYTON'S LIABILITY IN ALL EVENTS IS LIMITED TO AND SHALL NOT EXCEED THE PURCHASE PRICE PAID.

WARRANTY DISCLAIMER. A DILIGENT EFFORT HAS BEEN MADE TO PROVIDE PRODUCT INFORMATION AND ILLUSTRATE THE PRODUCTS IN THIS LITERATURE ACCURATELY; HOWEVER, SUCH INFORMATION AND ILLUSTRATIONS ARE FOR THE SOLE PURPOSE OF IDENTIFICATION, AND DO NOT EXPRESS OR IMPLY A WARRANTY THAT THE PRODUCTS ARE MERCHANTABLE, OR FIT FOR A PARTICULAR PURPOSE, OR THAT THE PRODUCTS WILL NECESSARILY CONFORM TO THE ILLUSTRATIONS OR DESCRIPTIONS. EXCEPT AS PROVIDED BELOW, NO WARRANTY OR AFFIRMATION OF FACT, EXPRESSED OR IMPLIED, OTHER THAN AS STATED IN THE "LIMITED WARRANTY" ABOVE IS MADE OR AUTHORIZED BY DAYTON.

PRODUCT SUITABILITY. MANY JURISDICTIONS HAVE CODES AND REGULATIONS GOVERNING SALES, CONSTRUCTION, INSTALLATION, AND/OR USE OF PRODUCTS FOR CERTAIN PURPOSES, WHICH MAY VARY FROM THOSE IN NEIGHBORING AREAS. WHILE ATTEMPTS ARE MADE TO ASSURE THAT DAYTON PRODUCTS COMPLY WITH SUCH CODES, DAYTON CANNOT GUARANTEE COMPLIANCE, AND CANNOT BE RESPONSIBLE FOR HOW THE PRODUCT IS INSTALLED OR USED. BEFORE PURCHASE AND USE OF A PRODUCT, REVIEW THE SAFETY/SPECIFICATIONS, AND ALL APPLICABLE NATIONAL AND LOCAL CODES AND REGULATIONS, AND BE SURE THAT THE PRODUCT, INSTALLATION, AND USE WILL COMPLY WITH THEM.

CONSUMERS ONLY. CERTAIN ASPECTS OF DISCLAIMERS ARE NOT APPLICABLE TO CONSUMER PRODUCTS SOLD TO CONSUMERS; (A) SOME JURISDICTIONS DO NOT ALLOW THE EXCLUSION OR LIMITATION OF INCIDENTAL OR CONSEQUENTIAL DAMAGES, SO THE ABOVE LIMITATION OR EXCLUSION MAY NOT APPLY TO YOU; (B) ALSO, SOME JURISDICTIONS DO NOT ALLOW A LIMITATION ON HOW LONG AN IMPLIED WARRANTY LASTS, SO THE ABOVE LIMITATION MAY NOT APPLY TO YOU; AND (C) BY LAW, DURING THE PERIOD OF THIS LIMITED WARRANTY, ANY IMPLIED WARRANTIES OF MERCHANTABILITY OR FITNESS FOR A PARTICULAR PURPOSE APPLICABLE TO CONSUMER PRODUCTS PURCHASED BY CONSUMERS, MAY NOT BE EXCLUDED OR OTHERWISE DISCLAIMED. THIS LIMITED WARRANTY ONLY APPLIES TO UNITED STATES PURCHASERS FOR DELIVERY IN THE UNITED STATES.

#### WARRANTY SERVICE

To obtain warranty service if you purchased the covered product directly from W.W. Grainger, Inc. ("Grainger"), (i) write or call or visit the local Grainger branch from which the product was purchased or another Grainger branch near you (see www.grainger.com for a listing of Grainger branches); or (ii) contact Grainger by going to www.grainger.com and clicking on the "Contact Us" link at the top of the page, then clicking on the "Email us" link; or (iii) call Customer Care (toll free) at 1-888-361-8649. To obtain warranty service if you purchased the covered product from another distributor or retailer, (i) go to www.grainger.com for Warranty Service; (ii) write or call or visit a Grainger branch near you; or (iii) call Customer Care (toll free) at 1-888-361-8649. In any case, you will need to provide, to the extent available, the purchase date, the original invoice number, the stock number, a description of the defect, and anything else specified in this Dayton One-Year Limited Warranty. You may be required to send the product in for inspection at your cost. You can follow up on the progress of inspections and corrections in the same ways. Title and risk of loss pass to buyer on delivery to common carrier, so if product was damaged in transit to you, file claim with carrier, not retailer, Grainger or Dayton. For warranty information for purchasers and/or delivery outside the United States, please use the following applicable contact information:

Dayton Electric Mfg. Co., 100 Grainger Parkway, Lake Forest, IL 60045 U.S.A. 1-800-Grainger

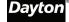